## *MANUALE D'USO*

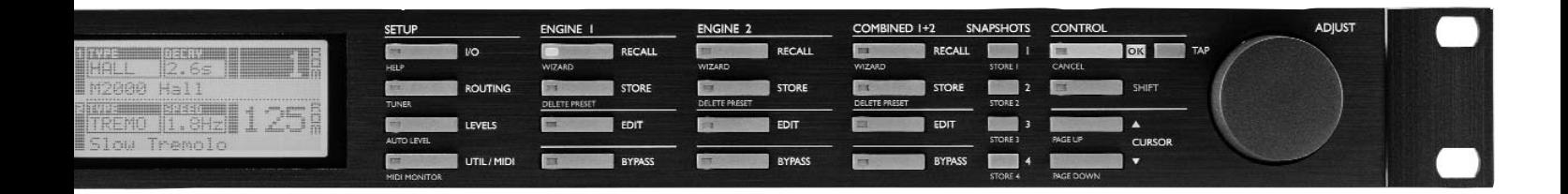

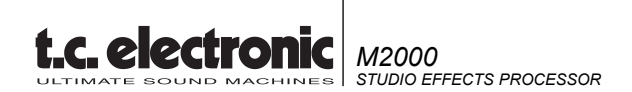

## **IMPORTANTI NORME DI SICUREZZA**

Il simbolo del lampo con la punta a freccia, all'interno di un triangolo equilatero, avverte l'utente della presenza di un "voltaggio pericoloso" non isolato all'interno del prodotto, sufficientemente alto a causare il rischio di shock elettrico alle persone.

Il punto esclamativo all'interno di un triangolo equilatero, avverte l'utente della presenza di importanti istruzioni operative e di mantenimento (assistenza tecnica) nella documentazione che accompagna il prodotto.

- 1 Leggi queste istruzioni.<br>2 Conserva queste istruzi
- Conserva queste istruzioni.
- 3 Presta attenzione ad ogni avvertenza.
- 4 Segui tutte le istruzioni.
- 5 Non utilizzare l'unità nelle vicinanze di acqua.
- 6 Pulire unicamente con un panno asciutto.
- 7 Non ostruire nessuna apertura per la ventilazione. Effettua l'installazione seguendo le istruzioni del costruttore.
- 8 L'unità deve essere posizionata in un luogo lontano da fonti di calore come caloriferi, stufe o altre apparecchiature che producono calore (inclusi gli amplificatori).
- 9 Non annullare la sicurezza garantita dall'utilizzo di spine polarizzate o con messa a terra. Le spine polarizzate sono caratterizzate dalla presenza di due lamine: una più grande dell'altra. Le spine con messa a terra sono caratterizzate dalla presenza di due lamine e di un "dente" per la messa a terra. La lamina maggiore e il "dente" per la messa a terra sono contemplate per garantire la tua sicurezza. Nel caso in cui la spina del cavo incluso non si inserisca perfettamente nella tua presa, si prega di contattare un elettricista per la sostituzione di quest'ultima.
- 10 Proteggi il cavo di corrente dall'essere calpestato o tirato, in particolare la presa e il punto in cui il cavo esce dall'unità.
- 11 Utilizza unicamente accessori specificati dal costruttore.
- 12 In caso di lunghi periodi di inutilizzo o durante forti temporali, disconnetti l'unità dalla presa di corrente. Usa unicamente accessori, stand, treppiedi,
- 

mensole o altro specificati dal costruttore o venduti insieme all'unità. Utilizzando un carrello, presta attenzione a non danneggiare l'unità rovesciandola.

13 Ogni riparazione deve essere effettuata da personale qualificato. L'assistenza è richiesta quando l'unità risulta danneggiata in qualsiasi modo (ad esempio: cavo di corrente o presa danneggiata, del liquido o degli oggetti sono caduti all'interno, l'unità è stata esposta all'umidità o alla pioggia, l'unità non funziona correttamente oppure è caduta).

#### **Attenzione!**

- Onde ridurre il rischio d'incendio o shock elettrico, non esporre l'unità a gocce o schizzi d'acqua o altro liquido. Inoltre, assicurati che nessun oggetto che contenga acqua, (ad esempio, vasi o bicchieri) venga appoggiato sull'unità.
- Utilizzare prese con messa a terra.
- Utilizzare un cavo elettrico a tre poli con messa a terra, come quello in dotazione.
- Ricorda che diversi tipi di voltaggio richiedono l'uso di differenti tipi di cavi e spine.
- Verifica quale tipo di voltaggio è in uso nella tua area e utilizza il tipo di cavo corretto. Controlla la seguente tabella.

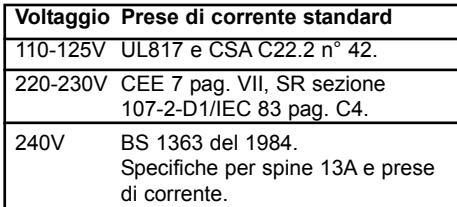

- La presa di corrente alla quale è connessa l'unità dovrebbe trovarsi nelle immediate vicinanze della stessa, in modo da rendere più rapida un'eventuale disconnessione di emergenza.
- Per disattivare completamente l'alimentazione elettrica, disconnetti il cavo d'alimentazione dalla presa di corrente.
- Il connettore d'alimentazione deve essere sempre ben accessibile e a portata di mano.
- Non installare in uno spazio limitato.
- Non aprite l'unità rischio di shock elettrico.

#### **Attenzione:**

Qualsiasi cambiamento e modifica non espressamente approvata in questo manuale può annullare la vostra autorità di utilizzo di questa unità.

#### **Assistenza**

- L'unità non contiene al suo interno parti utilizzabili dall'utente.
- Ogni riparazione deve essere effettuata da personale qualificato.

## **IMPORTANTI NORME DI SICUREZZA**

#### **EMC / EMI.**

Questa unità è stata testata e trovata conforme ai limiti vigenti per le apparecchiature di Classe B, in conformità della parte 15 delle norme FCC. Questi limiti sono stati predisposti per garantire una protezione contro le possibili interferenze nocive presenti in installazioni all'interno di zone abitate. Essendo l'unità in grado di generare, utilizzare e irradiare delle radio frequenze, se non installata secondo le istruzioni, essa può causare delle interferenze a sistemi di radio-comunicazione. Non è comunque possibile garantire al 100% che questo tipo di interferenze non avvengano, soprattutto in base al tipo di installazione effettuata. Se l'unità dovesse generare delle interferenze durante la trasmissione di programmi radio o televisivi, occorre per prima cosa verificare che sia proprio questa unità a causare l'interferenza (disattivando e attivando nuovamente il sistema, premendo il tasto POWER). In caso affermativo, occorre seguire i seguenti consigli:

- Reorientare o riposizionare l'antenna del sistema ricevente.
- Aumentare la distanza tra l'unità e l'apparato ricevente.
- Collegare l'unità in un circuito elettrico differente da quello dell'apparato ricevente.
- Consultare il negoziante o un installatore radio/TV qualificato.

#### **For the customers in Canada:**

This Class B digital apparatus complies with Canadian ICES-003. Cet appareil numérique de la classe B est conforme à la norme NMB-003 du Canada.

#### **Certificato di Conformità**

TC Electronic A/S, Sindalsvej 34, 8240 Risskov, Denmark, dichiara sotto la propria responsabilità, che il seguente prodotto:

#### *M2000 Digital Signal Processor*

- coperto dal presente certificato e marchiato CE, è conforme ai seguenti standards:

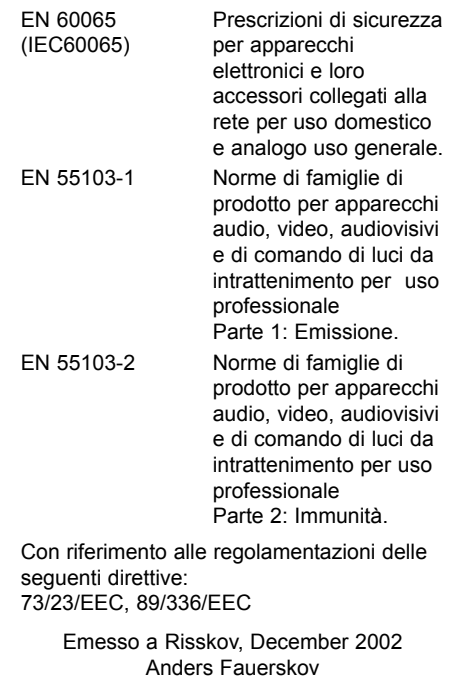

Chief Executive Officer

## **SOMMARIO**

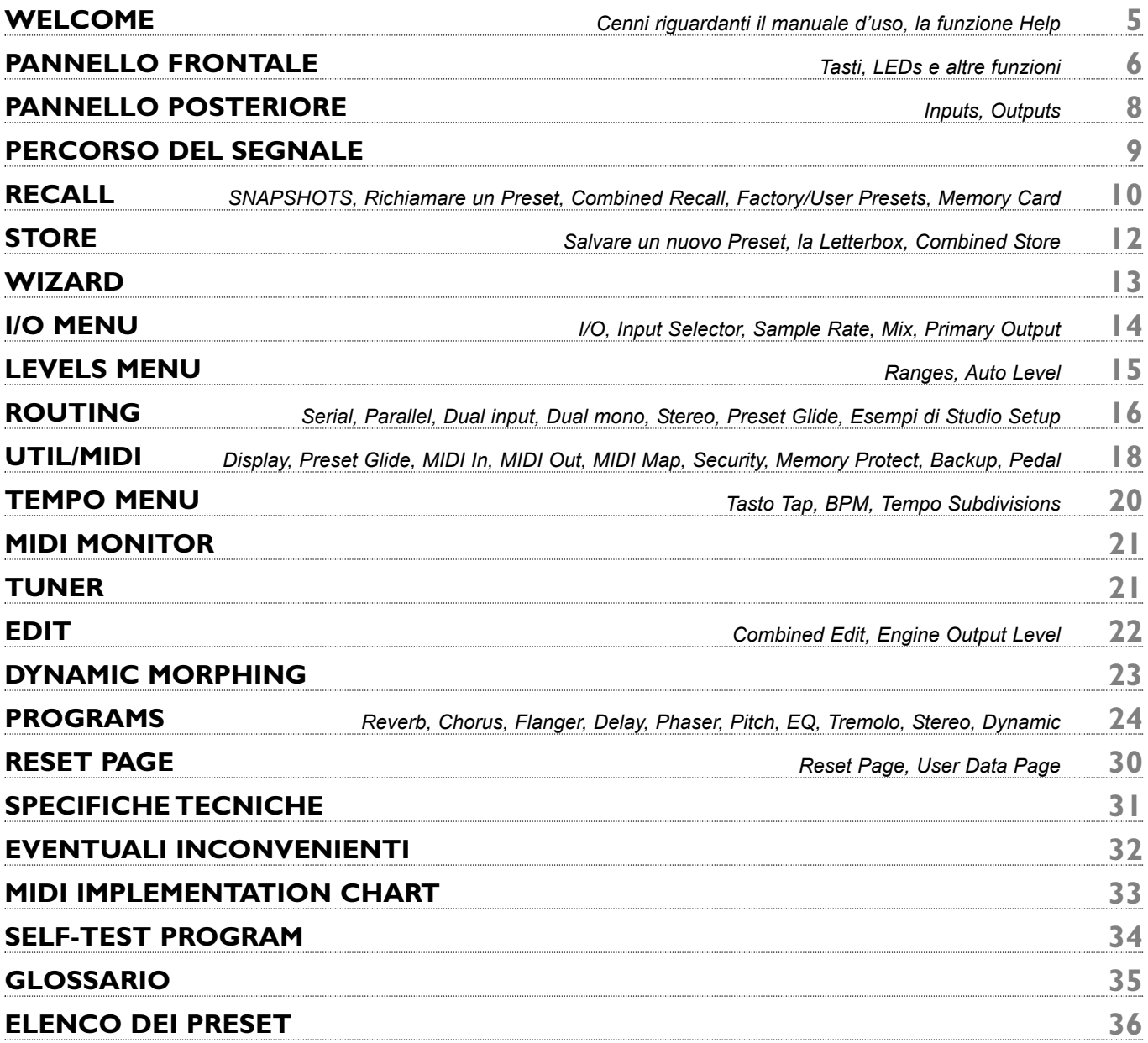

# **WELCOME**

**Congratulazioni per aver acquistato M2000. Ci auguriamo che il suo utilizzo sia altrettanto piacevole ed eccitante quanto piacevole ed eccitante è stato per noi progettarlo.**

M2000 consiste fondamentalmente in due processori d'effetti (Engines) all'interno di un'unica unità che possono essere utilizzati separatamente o in configurazione Combined. Gli Outputs dei due Engines sono mixati nello Stereo Output. Il controllo generale di M2000 avviene tramite l'azione dei tasti CURSOR per la selezione dei parametri, e della manopola ADJUST per la modifica dei valori. Il resto è semplice: è sufficiente premere il tasto relativo alla funzione desiderata (esempio: se desideri richiamare un Preset, premi il tasto RECALL).

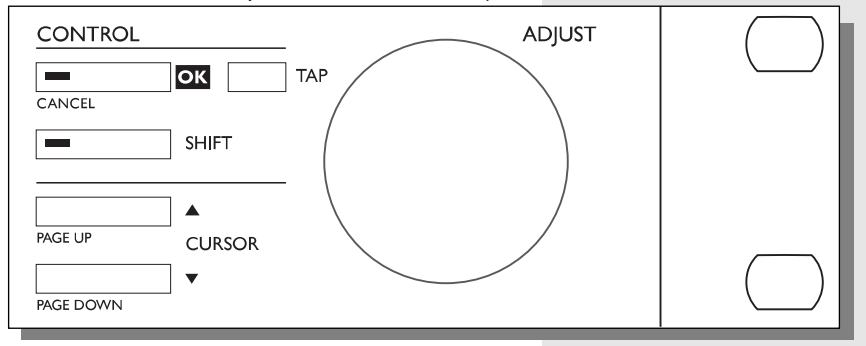

## **Cenni riguardanti il Manuale d'Uso**

La maggior parte delle persone che operano nel settore musicale (e non solo) possiede una naturale avversione nei confronti dei manuali d'uso. Comprendiamo tutto ciò, quindi se preferisci cominciare subito senza leggere l'intero volume non dovrai fare altro che collegare M2000 e cominciare a lavorare. In caso di dubbi potrai sempre consultare il Manuale per chiarire la funzione di alcuni parametri. Vice versa, se prima di cominciare a premere qualche tasto desideri saperne di più sulle varie funzioni offerte da M2000, il Manuale d'Uso ti guiderà passo-passo attraverso i vari parametri disponibili.

## **La funzione Help**

La funzione Help rappresenta un ulteriore modo per conoscere le varie funzioni offerte da M2000. È sufficiente premere il tasto I/O tenendo premuto il tasto SHIFT per visualizzare sul display una breve descrizione della funzione selezionata.

## **PANNELLO FRONTALE**

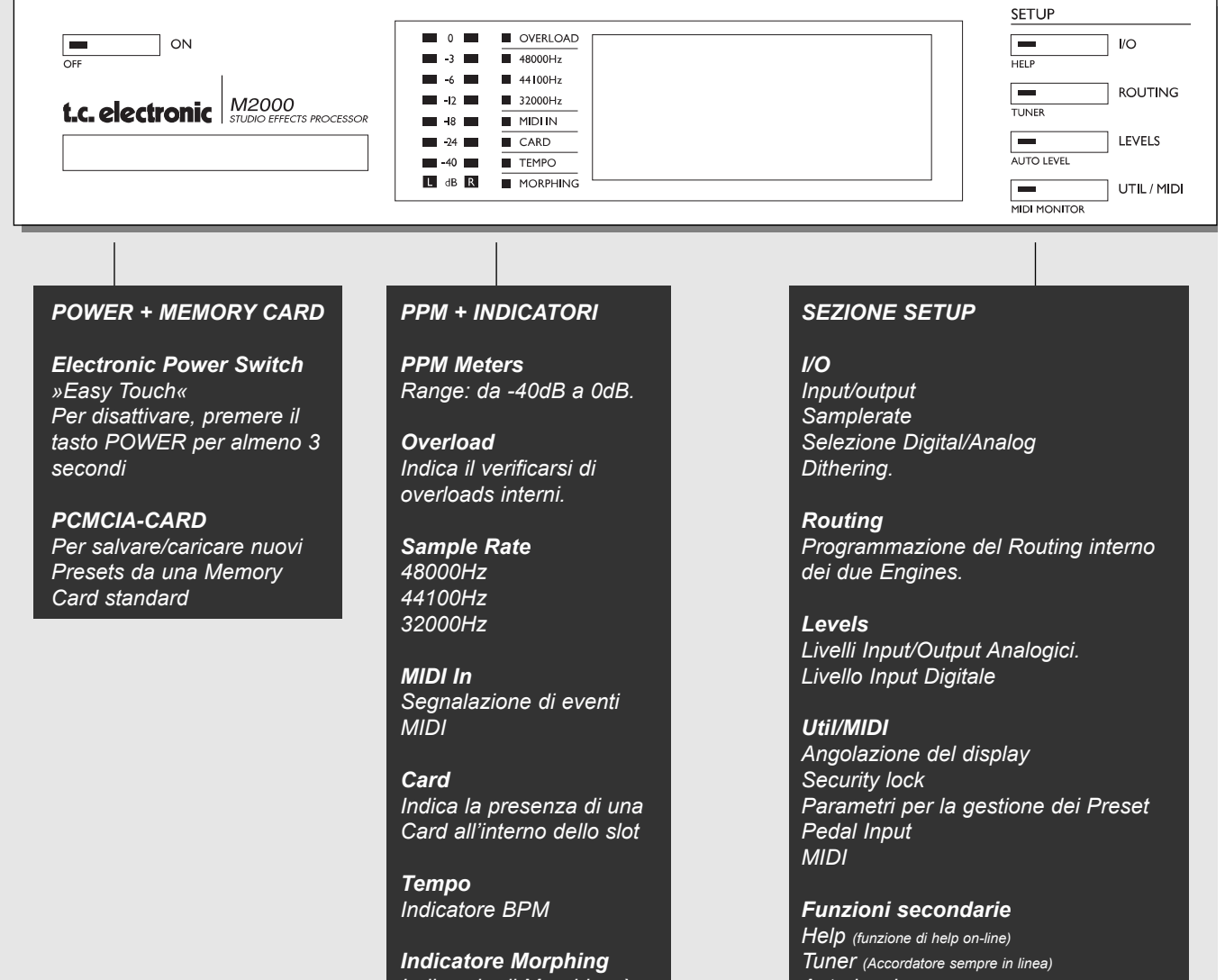

*Indica che il Morphing è attivo tra i due Engines* 

*Auto level (Regolazione automatica del livello di Input) MIDI Monitor (Visualizzazione di tutti i canali MIDI)*

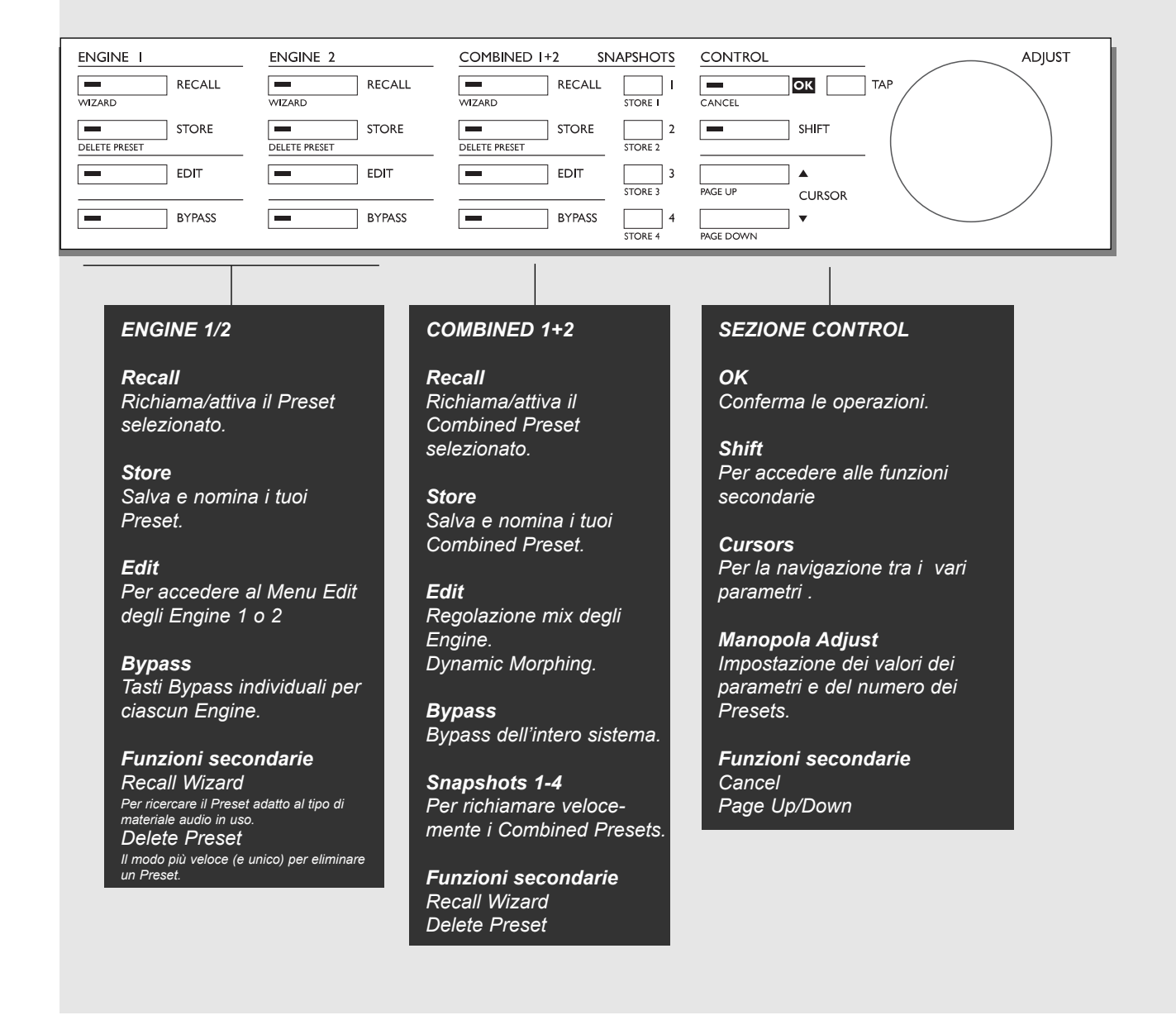

## **PANNELLO POSTERIORE**

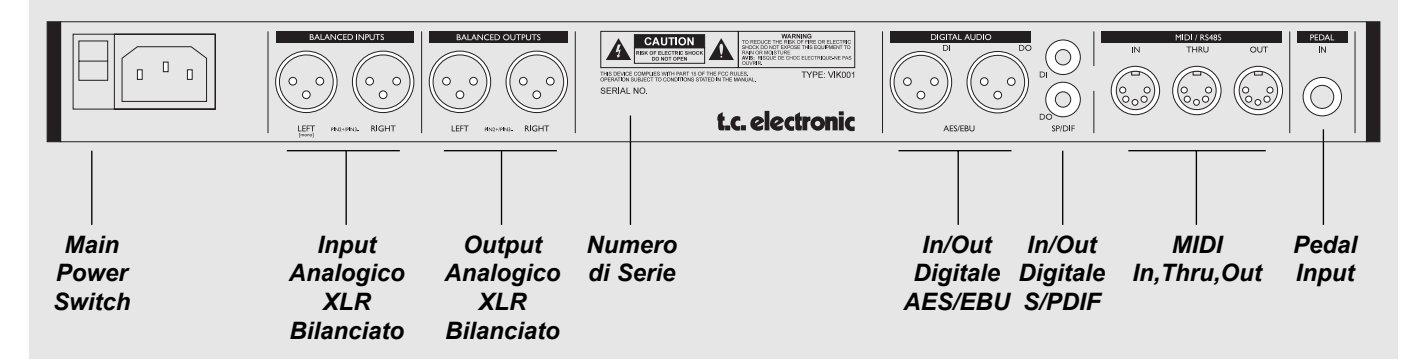

*Note:*

*in conformità delle leggi internazionali è stato incluso un interruttore d'accensione sul retro dell'unità. Non occorre utilizzare questo interruttore per attivare M2000, utilizza il Power Switch "Easy-Touch" situato sul pannello frontale.*

*Nel caso in cui si desideri utilizzare un unico ingresso occorre collegare l'Input Left.*

*Nei collegamenti XLR, il terminale 2 è il polo caldo (secondo lo standard AES).*

*Se desideri collegare M2000 ad un'apparecchiatura sbilanciata, occorre unire il pin 1 e 3 all'estremità del cavo opposta a M2000.*

*I due pin inutilizzati nei connettori MIDI sono stati impiegati per consentire il collegamento opzionale dell'interfaccia RS485. Nel caso in qui si colleghino altri devices che utilizzano questi pin, occorre utilizzare un normale cavo MIDI standard a 3 cavi (non di tipo MIDIPLUS a 5 cavi).*

*Se si desidera utilizzare il Pedal Input, assicurarsi che il pedale sia di tipo momentaneo.*

## **PERCORSO DEL SEGNALE**

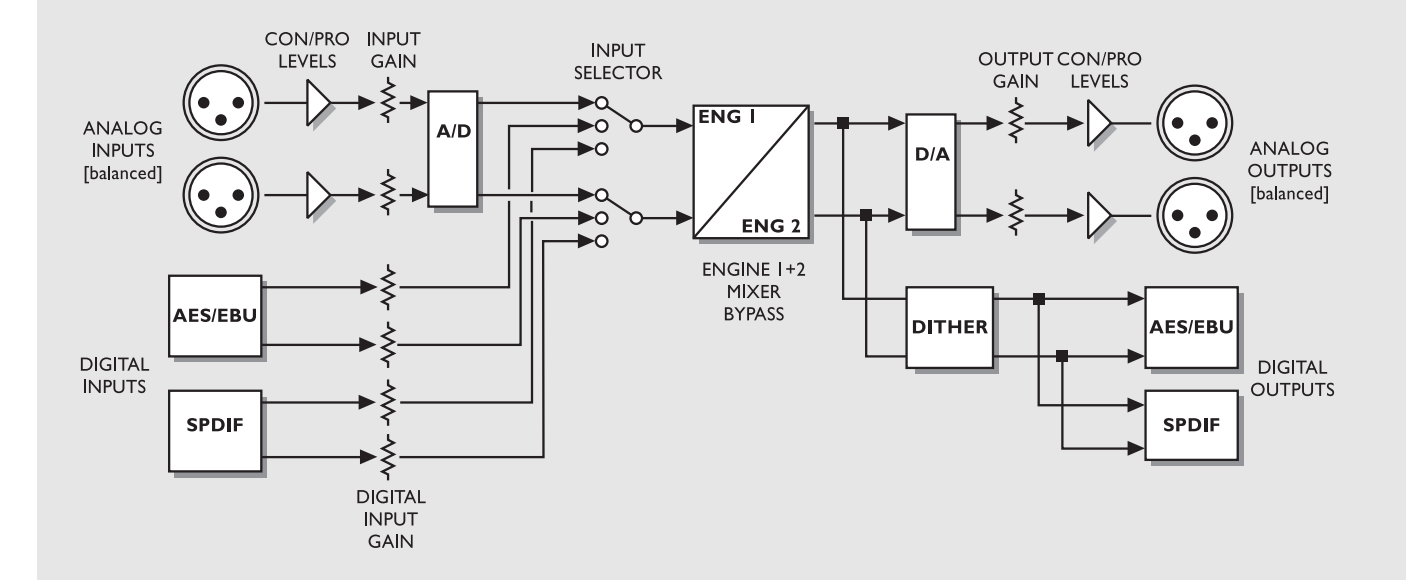

*Note riguardanti il percorso del segnale:*

*Come descritto nel diagramma a blocchi, il segnale audio è sempre presente su tutti gli Outputs.* 

*L'Input digitale è dotato di un circuito di gain in grado di ottimizzare il livello del segnale. Si tratta di una caratteristica utilissima nel caso in cui, ad esempio, si desideri inviare a M2000 un segnale audio da un DAT che non raggiunge un livello di 0dB.*

## **RECALL + SNAPSHOTS**

## **Il Menu Recall**

Il Menu Recall rappresenta la "homepage" di M2000. Uscendo da qualsiasi ambiente operativo, il display tornerà sempre a questo Menu.

Il display del Menu Recall è diviso in due parti, dove sono visualizzati contemporaneamente i Preset selezionati nei due Engines. L'Engine 1 è sempre visualizzato nella parte superiore del display mentre l'Engine 2 in quella inferiore.

*Se desideri servirti di un solo effetto, utilizza unicamente un Engine impostando il Bypass nell'altro Engine.*

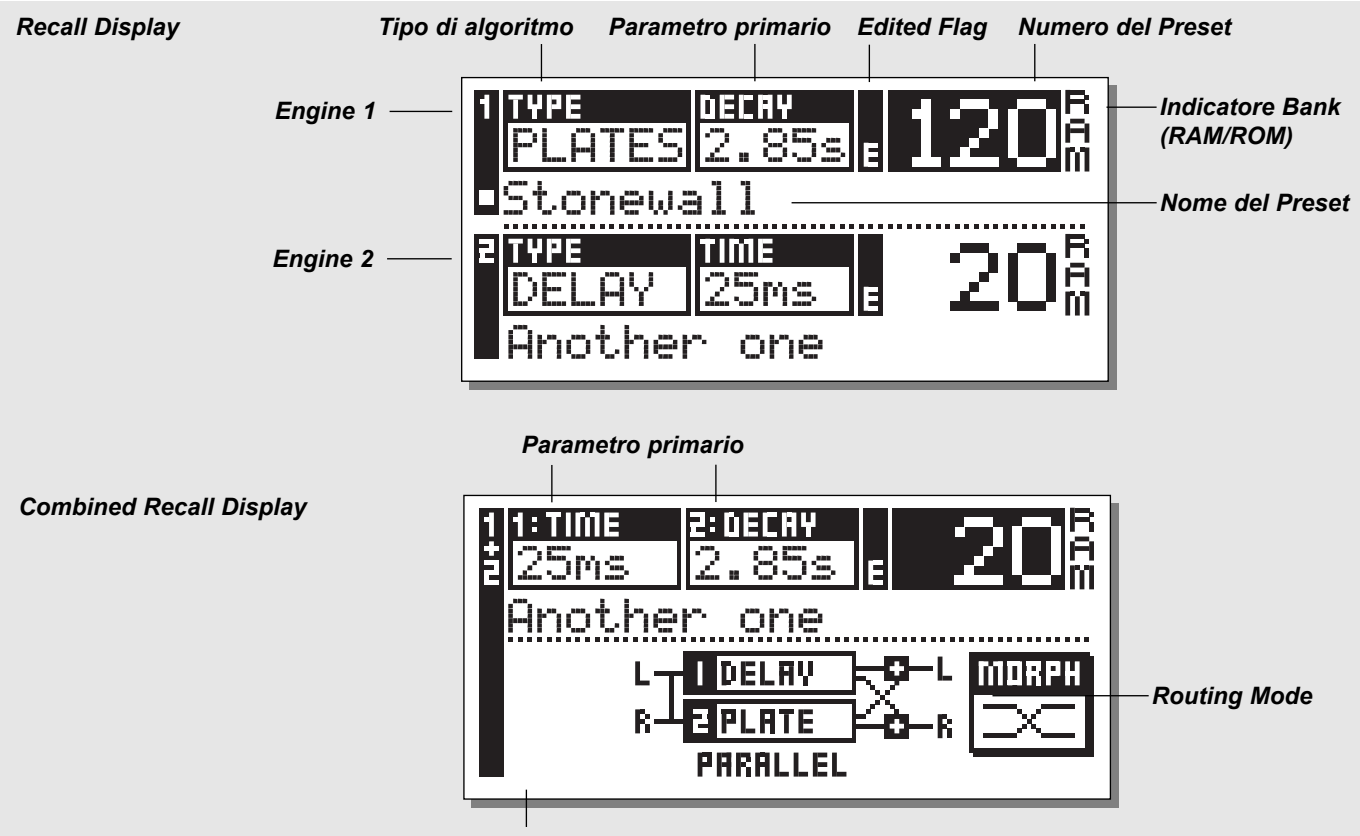

*Un indicatore Flag segnala il cambiamento di Routing (visibile unicamente durante il Preview dei Presets)*

### **Richiamare un Preset**

*Per richiamare un Preset occorre ruotare la manopola ADJUST facendo lo "scroll" dei Presets (Preview), quindi è sufficiente premere il tasto OK per richiamare il Preset selezionato.*

Durante la fase di Preview, il numero del Preset all'interno del display e il LED del tasto OK lampeggieranno: ciò significa che il Preset non è stato ancora richiamato. Usa i tasti Cursor (o i tasti RECALL) per accedere distintamente agli Engines. È inoltre possibile utilizzare il Wizard per richiamare i Presets (vedi il capitolo "Wizard", Pag.13).

### **Combined Recall**

La funzione Combined Recall consente di richiamare i Combined Presets presenti in M2000. I Combined Preset sono composti da un Preset nell'Engine 1, un Preset nell'Engine 2, e da un determinato tipo di Routing. Esempio: Richiamando il Combined Preset 30, un Chorus verrà richiamato nell'Engine 1, un Reverb nell'Engine 2, e verrà selezionato un Routing di tipo Serial (vedi "Routing", pag16). **Richiamare un Combined Preset**:

*Premi il tasto Combined Recall e fai lo "scroll" dei Presets ruotando la manopola Adjust. Dopo aver selezionato il Combined Preset desiderato, premi il tasto OK.*

Il numero del Preset all'interno del display e il LED del tasto OK lampeggieranno indicando che il Combined Preset non è stato ancora richiamato: premi OK per richiamarlo. Selezionando nuovamente il Menu Recall normale, il display visualizzerà il nome e il numero dei Preset degli Engines appartenenti al Combined Preset precedentemente selezionato. Nel caso in cui un Preset venga modificato, l'indicatore Flag Edited si attiverà.

### **Factory/User Presets**

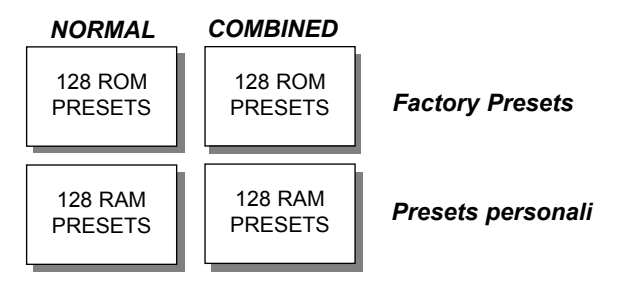

Preset Banks

M2000 offre quattro differenti Preset Banks. Ciascun Bank può contenere fino a 128 Presets.

#### **I quattro Preset Banks sono suddivisi come segue:**

#### *Normal ROM Bank:*

Questo Bank contiene 128 Normal Factory Presets. I Presets sono disponibili all'interno dei due Engines. *Combined ROM bank:*

Il Combined Bank contiene 128 Combined Factory Presets. I Presets sono disponibili dal Menu Combined Recall.

#### *Normal RAM bank:*

Questo Bank può contenere fino a 128 User Presets. *Combined RAM bank***:**

Il Combined RAM Bank contiene 100 User Combined Presets (Vedi Combined Presets).

I due RAM Preset Banks sono posizionati dopo i ROM Banks corrispondenti.

Ciò significa che per accedere alle locazioni RAM occorre fare lo "scroll" dei 128 ROM Presets.

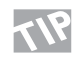

*Per un rapido accesso alle locazioni RAM premi il tasto Shift e ruota la manopola Adjust .*

### **Snapshots**

**I tasti Snapshots consentono di memorizzare istantaneamente tutte le regolazioni di M2000 e di richiamarle premendo un solo tasto. Usali per memorizzare e richiamare direttamente i tuoi Presets preferiti, oppure per salvare quattro diverse regolazioni di uno stesso Preset e compararle successivamente con l'originale.**

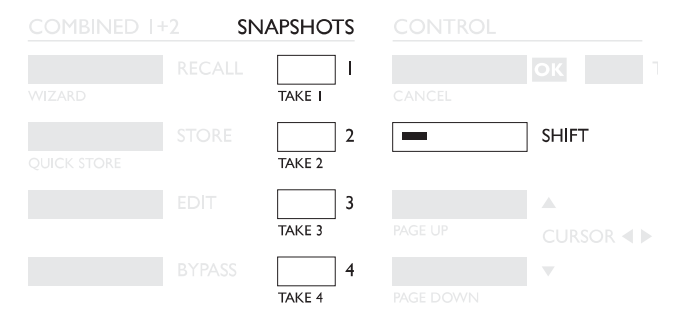

La Snapshot include entrambi i Presets dei due Engines e il relativo Routing, come un Combined Preset.

Usando le Snapshots è possibile cambiare completamente configurazione premendo un unico tasto.

#### **SALVARE UNA SNAPSHOT:**

Per salvare una Snapshot dell'attuale configurazione di M2000, occorre tenere premuto il tasto Shift e quindi premere uno dei quattro tasti Snapshot .

#### **RICHIAMARE UNA SNAPSHOT:**

Richiamare una Snapshot è veramente molto semplice: è sufficiente premere uno dei tasti SNAPSHOT per richiamare un intero setup di M2000.

## **STORE**

### **Salvare un nuovo RAM Preset**

- **Premi il tasto STORE** *[nelle sezioni Engine 1, 2 o Combined]*
- **Seleziona la locazione di destinazione del nuovo Preset** *[usa ADJUST per selezionare una locazione tra 0 e 128]*
- **Muovi il cursore sulla linea del nome e inserisci un nuovo nome** *[scegli la lettera ruotando la manopola ADJUST e conferma la scelta premendo il tasto OK]*
- **Posiziona il cursore su DONE e premi il tasto OK per confermare l'operazione.**

#### **Salva un Preset mantenendone lo stesso nome:**

Se desideri salvare un Preset preservandone il nome è sufficiente selezionare la locazione RAM di destinazione agendo sulla manopola ADJUST e premere il tasto OK (durante la ricerca della locazione RAM, il LED del tasto OK lampeggierà). Il display visualizzerà per qualche istante il messaggio "STORED" e ritornerà automaticamente nel Menu Recall.

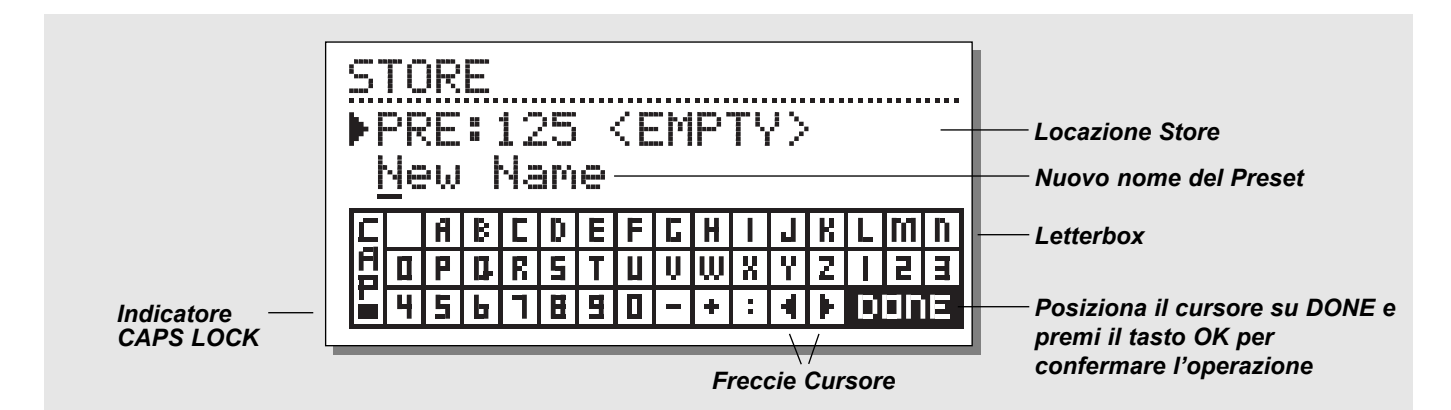

## **La letterbox**

Per cambiare il nome di un Preset da salvare, premi il tasto Cursor Down: ora è possibile scrivere un nuovo nome mediante l'uso della Letterbox. È sufficiente selezionare la lettera ruotando la manopola ADJUST e premere il tasto OK per confermare la scelta. Seleziona CAP e premi OK per modificare la lettera da maiuscolo a minuscolo. Terminata l'operazione, seleziona DONE all'interno della Letterbox e premi OK per salvare il Preset.

## **Combined Store**

La funzione Store dei Combined Presets è identica a quella dei Presets.

*Nota: I Combined Presets contengono anche le regolazioni di Routing*

## **Utilizzare una Memory Card:**

Se desideri utilizzare una Memory Card, basterà semplicemente inserire una Card compatibile nello slot presente sul pannello frontale. M2000 riconoscerà automaticamente la Memory Card e renderà disponibili le utility di Recall e Store/Delete utilizzandola come un ulteriore RAM Bank. Rimuovendo la Memory Card dallo slot, M2000 selezionerà automaticamente il RAM Bank interno.

Se il formato della Memory Card non è compatibile, M2000 lo segnalerà immediatamente.

#### **Tipi di Card compatibili**

PCMCIA Cards di Tipo 1, con capacità minima di 64KB.

## **WIZARD**

**La funzione Wizard è estremamente utile per la ricerca di Presets adatti ad un determinato tipo di materiale audio.**

**Wizard è semplice e veloce nell'utilizzo.**

**Sperimenta con Wizard e ascolta i Preset suggeriti dallo Staff TC Electronic in base alle tue richieste.**

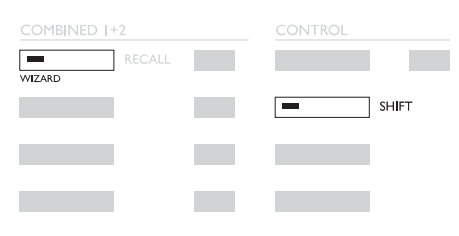

Come accedere a Wizard«

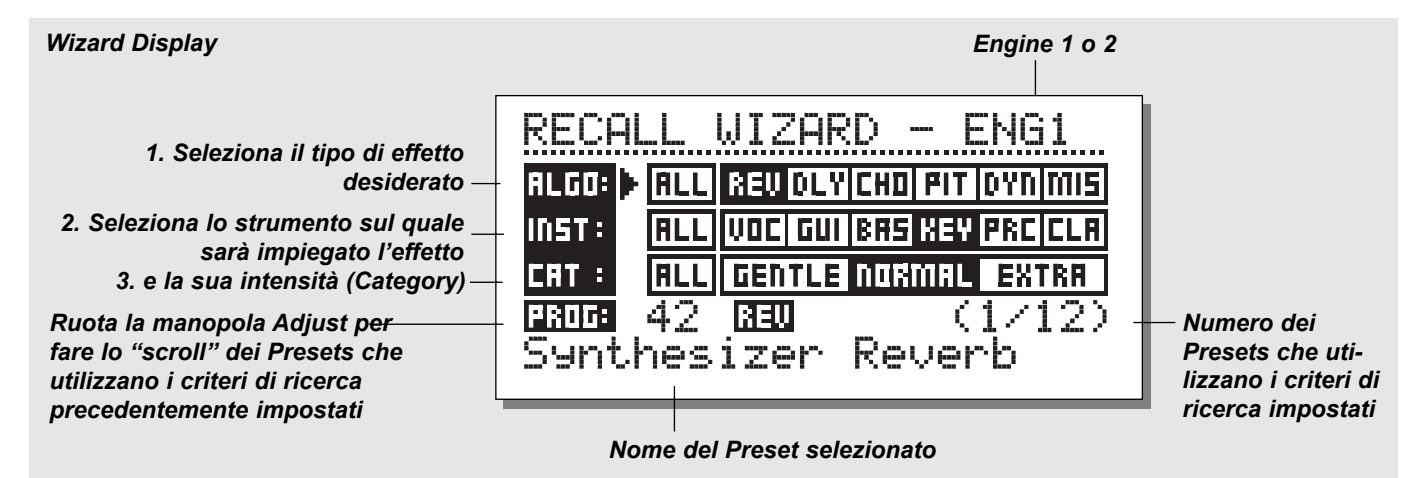

**Premi il tasto Wizard tenendo premuto il tasto Shift per accedere ai parametri della funzione Wizard. Usa i tasti Parameter per selezionare i vari filtri e la manopola Adjust per selezionare i parametri dei filtri.** 

Seleziona le tre differenti Category e sperimenta i Presets proposti. Il display Wizard visualizzerà il nome e il numero del Preset.

Fai lo "scroll" dei Presets proposti ruotando la manopola Adjust e premi OK per richiamare il Preset.

#### *Algorithm Types*

Reverb Delay Chorus (inclusi Flanging e Phasing) Pitch Dynamic (Compressor/Limiting/Expanding/Deessing) Misc.

#### *Instruments*

Vocals Guitars Bass Keyboards **Percussion** Classic Instruments (Violino, Flauto, ecc.)

#### *Category*

**Gentle** Normal **Extra** 

**Premi il tasto I/O per la regolazione dei vari parametri Input/Output.**

**Utilizza i tasti CURSOR per muovere il cursore nel display e la manopola ADJUST per modificare i valori..**

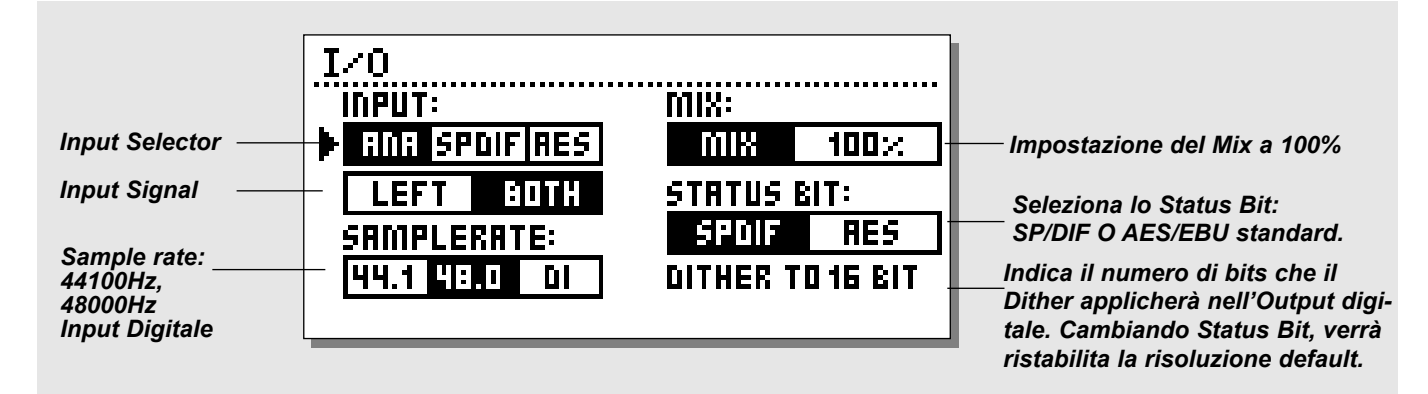

## **I/O**

Premi il tasto I/O per la regolazione dei vari parametri I/O. Muovi il cursore agendo sui tasti Cursor e modifica i valori ruotando la manopola Adjust.

### **Input**

Seleziona il tipo di Input tra Analog e Digital. Seleziona l'Input Left o Both. Selezionando *Left*, l'Input Right sarà disattivato. Utilizzando due Inputs occorre selezionare *Both*

## **Sample rate**

Seleziona il Master Clock tra 44.1 kHz, 48 kHz, DI. Selezionando Digital Input (DI), la frequenza dell'External Clock sarà visualizzata dai tre LEDS posti sul lato sinistro del display. Se M2000 non riesce ad "agganciare" il Sample Rate, i tre LEDs lampeggieranno simultaneamente.

## **Mix**

Mix è un parametro globale. Regolando Mix a "100%", il parametro Mix di tutti i Presets sarà impostato a 100% e nessun segnale diretto passerà attraverso M2000. Quando il parametro Mix è impostato 100% i tasti Bypass agiranno come tasti Mute. Selezionando "Mix", il parametro Mix dei Presets sarà regolabile.

### **Status Bit:**

Questo selettore cambia lo Status Bit degli Outputs Digitali da Professional a Consumer. Selezionando AES, M2000 utilizzerà il formato professionale standard AES/EBU in uscita, mentre selezionando S/PDIF il formato utilizzato sarà il consumer standard S/PDIF. Il settaggio Default di M2000 è AES/EBU, ma alcuni prodotti digitali consumer non accettano questo formato. In questo caso occorre selezionare S/PDIF.

Esempio: Se desideri inviare un segnale digitale da M2000 ad un DAT Recorder non professionale e quest'ultimo non accetta il formato del segnale, cambia lo Status Bit di M2000 da AES/EBU a S/PDIF.

Nota: La scelta dei differenti Status Bit non influenzerà minimamente la qualità del segnale in uscita di M2000.

### **Dither:**

M2000 è in grado applicare un dither di tipo TPDF (Triangular Probability Density Function) con una risoluzione da 8 a 22 bit. M2000 utilizza una risoluzione interna di 24 bit e convertitori AD/DA a 24 bit. Si raccomanda di applicare il dither durante l'ultimo stadio di produzione (ad esempio, per il Mixdown verso un DAT Recorder a 16 bit).

## **LEVEL MENU**

#### **Premi il tasto Level per accedere all'omonimo menu.**

Per ottimizzare le prestazioni dei convertitori AD a 24 bit di M2000 occorre regolare i parametri presenti in questo menu.

Le Level Bars Left e Right possono essere controllate individualmente o simultaneamente. Posiziona il Marker sulla Level Bar che desideri controllare utilizzando i tasti Cursor e ruota la manopola ADJUST per modificarne il valore. Posizionando il cursore tra le due Level Bars è possibile regolare il livello Left/Right simultaneamente.

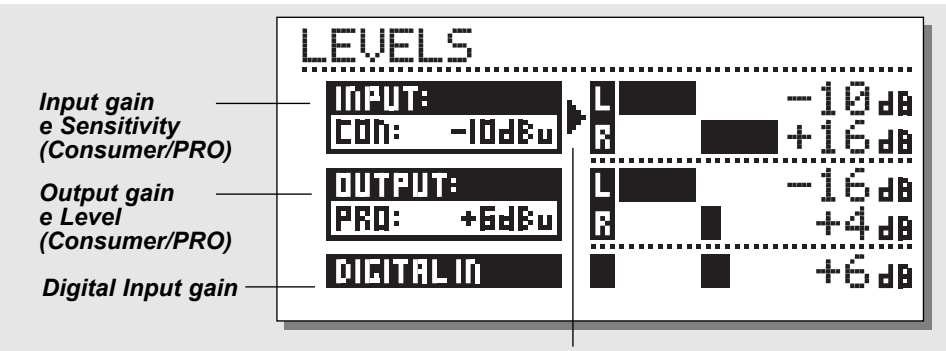

*Nota: Il Digital In Level è in grado di raggiungere un gain di +6dB.*

*Posiziona il Marker tra L e R per la regolazione simultanea*

## **Ranges**

#### **Analog Inputs**

Consumer range: da -16dB a +10dB Professional range: da -6dB a +16dB

#### **Analog Outputs**

Consumer range: da -10dB a +16dB Professional range: da -16dB a +6dB

#### **Digital Input Level**

Regola il livello del Digital Input da Off a +6dB.

### **Auto level**

**Premi il tasto AUTO LEVEL tenendo premuto il tasto SHIFT per attivare la funzione Auto Level.**

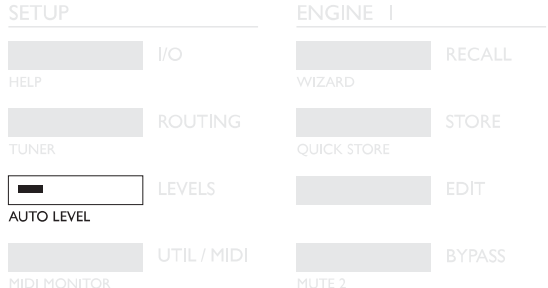

Invia il segnale audio a M2000 e attiva l'Auto Level (Shift-Levels) per ottimizzare automaticamente il livello d'ingresso del segnale. M2000 impiegherà circa cinque secondi per misurare il segnale audio, quindi regolerà l'Input Level impostando 6 dB di Headroom.

## **ROUTING**

*Premendo il tasto Routing è possibile scegliere uno dei sei diversi Routings disponibili. Muovi il cursore premendo i tasti Cursor e premi il tasto OK per abilitare un nuovo Routing. Il display visualizzerà un breve messaggio confermando la selezione del nuovo Routing.*

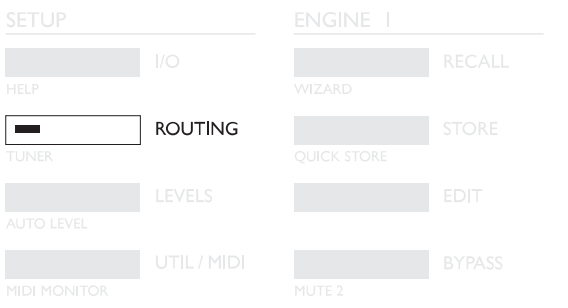

#### **Serial**

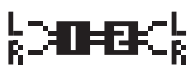

Il Serial Mode è un Routing di tipo Stereo In/Out che consente di collocare due effetti indipendenti

lungo lo stesso percorso del segnale.

Esempio: il segnale può essere processato da un Reverb e da un Chorus di M2000 prima di essere reinviato al mixer.

#### **Parallel**

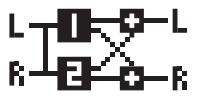

Il Parallel Mode è un Routing Stereo In/Out. Entrambi gli Engines operano come effetti stereo e il segnale proveniente dai loro Outputs viene mixato

in un segnale stereo. Con questo Routing è possibile utilizzare M2000 come due effetti paralleli sulla stessa sorgente stereo. Impostando il Menu I/O sull'Input Left è possibile ottenere due effetti stereo indipendenti in grado di processare il segnale di una singola mandata di un mixer.

#### **Dual input (Split mode)**

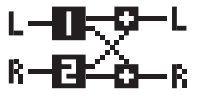

Il Dual Input Mode è un Routing Dual Mono In/Stereo Out. L'Input Left è collegato all'Engine 1 e l'Input Right all'Engine 2. Questo Routing

consente di ottenere due differenti effetti con due Inputs separati. Esempio: Collega l'Aux 1 del tuo mixer all'Input Left di M2000 e l'Aux 2 all'Input Right. In questo modo è possibile accedere a due effetti separati con un Output stereo comune. Regola il volume dell'Output dei due Engines per ottenere il giusto bilanciamento dei due effetti.

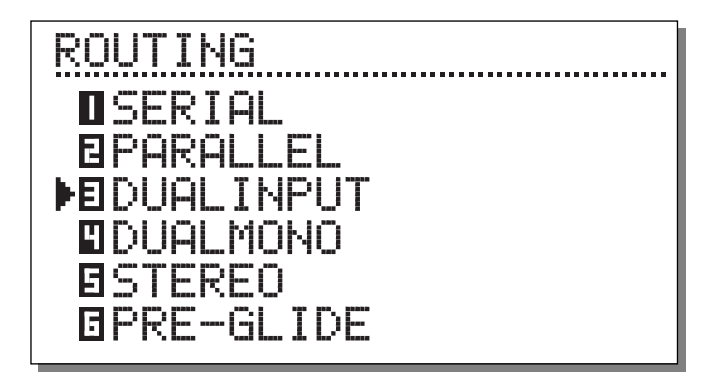

#### **Dual Mono**

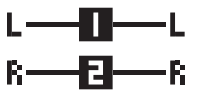

Il Dual Mono Mode è un Routing Dual Mono In/Out. Gli In/Out Left sono sempre assegnati all'ENGINE 1 mentre gli In/Out Right all'ENGINE 2.

Il Dual Mono Mode è estremamente utile se desideri utilizzare M2000 come due Inserts indipendenti.

#### **Stereo**

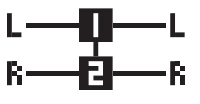

Selezionando lo Stereo Routing, i due Engines verranno collegati insieme per operare in True Stereo. Ciò significa che il Preset dell'Engine

1 sarà copiato nell'Engine 2 e le regolazioni dei parametri Edit saranno identiche per entrambi gli Engines. Lo Stereo Routing è indicato dai due EDIT LEDs che lampeggiano simultaneamente. In questo Routing, i canali audio Left e Right sono completamente separati.

### **Preset Glide**

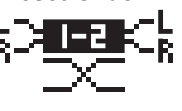

Selezionando il Preset Glide Routing, ad ogni cambio di Preset M2000 applicherà un cross-fade tra il Preset in uso ed il nuovo Preset. Ciò con-

sente di ottenere un cambio di effetto omogeneo e non drastico (permettendo, ad esempio, di non interrompere le ripetizioni di un Delay durante il Fade In di un Chorus). Il parametro di regolazione del Glide Time si trova nel Menu Utility (vedi UTIL/MIDI). *Nota: Utilizzando il Preset Glide Mode è possibile disporre di un unico Engine.*

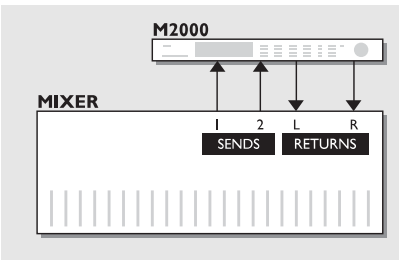

## **Utilizza due Sends del tuo mixer**

#### *Dual Input Mode*

Richiama due differenti effetti, ad esempio un riverbero di tipo Hall nell'Engine 1 e un riverbero più breve nell'Engine 2. Impiegando due Sends del tuo mixer è possibile ottenere due mandate separate per due effetti differenti. E non dimenticare che in questo modo risparmierai due canali Return del mixer.

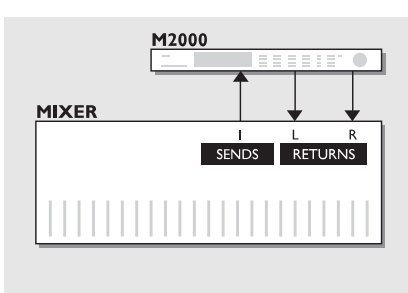

### **Crea il tuo Vocal Reverb**

#### *Serial Mode*

Probabilmente desideri avere a disposizione per la tua traccia Lead Vocal un riverbero lungo, brillante e privo di fastiodiose sibilanti. Con M2000 è possibile. Sarà sufficiente connettere un De-esser e il tuo Reverb preferito in Serial Mode. Il De-esser eliminerà i transienti più fastidiosi, presenti nel segnale. Se invece desideri ottenere un feel più "live", oppure che il segnale riverberato sia leggermente fuori intonazione, puoi collegare un Pitch Shifter o un Chorus in serie con il riverbero.

Il Serial Mode consente svariate applicazioni - sperimentale tu stesso.

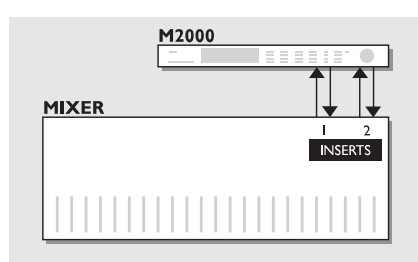

## **Due Insert individuali collegati al tuo mixer**

#### *Dual Mono Mode*

In Dual Mono Mode è possibile utilizzare M2000 come due effetti Mono completamente separati e disponibili simultaneamente.

Potrebbe essere un Equalizzatore, un Compressore, un De-esser o qualsiasi altro effetto.

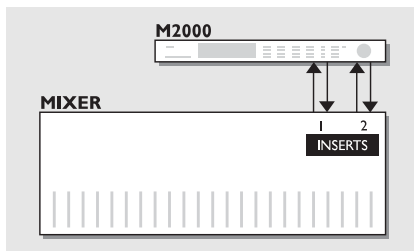

### **Post Produzione**

#### *Stereo Mode*

Utilizzando lo Stereo Routing entrambi gli Engines saranno linkati in Stereo, mantenendo i canali Left e Right completamente separati. Ciò significa che è possibile processare il materiale audio in Dolby Surround™ senza deterioare o eliminare le informazioni Surround nascoste.

## **UTIL/MIDI**

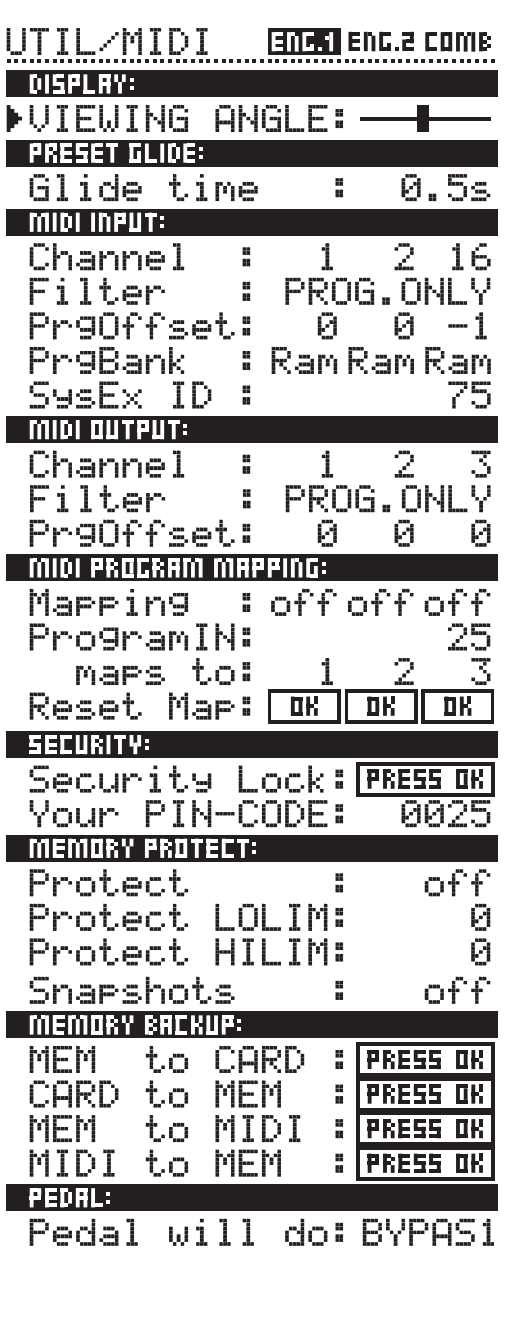

### **Navigare nel Menu Utility/MIDI**

*Usa i tasti CURSOR per posizionare il cursore e la manopola ADJUST per modificare i valori dei parametri.*

### **Display**

**Viewing Angle:** Regolazione del contrasto del display LCD.

## **Preset glide:**

**Glide time**

Regolazione del Glide Time di attivazione del nuovo Preset selezionato. Questo parametro è disponibile unicamente utilizzando il Routing Preset Glide (vedi "Routing", pag 18).

#### *Nella sezione MIDI è possibile controllare i MIDI Setup relativi agli Engines 1 e 2 e alla sezione Combined.*

## **MIDI In**

### **Channel**

Imposta il canale MIDI di ricezione degli Engines. Selezionando Omni, l'Engine riceverà da tutti i canali MIDI; selezionando Off, nessun messaggio MIDI sarà ricevuto. **Filter** 

Scegli se l'Engines selezionato debba rispondere a messaggi di MIDI Control Changes (CTRL), MIDI Program Changes (PROG) o a nessun messaggio. Esempio: selezionando PROG, M2000 risponderà unicamente a messaggi di Program Change.

### **Offset**

Utilizzando questo parametro è possibile aggiungere o sottrarre una o più unità ad un eventuale messaggio di Program Change. Esempio: ricevendo un Program Change #123 e impostando il parametro PrgOffset su +1, M2000 selezionerà il Program Change #124.

### **Sys-ex id**

Impostazione del Sys-Ex ID number di M2000.

## **MIDI Out**

#### **Channel**

Imposta il canale MIDI di trasmissione di M2000.

#### **Filter**

Scegli se l'Engine selezionato debba trasmettere messaggi di MIDI Control Changes (CTRL), MIDI Program Changes (PROG) o nessun messaggio.

Esempio: selezionando PROG, M2000 trasmetterà unicamente dei messaggi di Program Change.

#### **Offset**

Utilizzando questo parametro è possibile aggiungere o sottrarre una o più unità al messaggio di Program Change trasmesso. Esempio: inviando un Program Change #123 e impostando il parametro PrgOffset su +1, il device ricevente selezionerà il Program Change #124.

## **MIDI Map**

#### **MIDI Map**

Attivazione/disattivazione della MIDI Map.

#### **Prg. Bank**

Determina quale Bank sarà controllato dalla MIDI Map.

#### **Prg. In**

Determina quale numero di Program Change sarà "rimappato" (vedi parametro "Maps to").

#### **Maps to**

Il Program change impostato nel parametro "Prg. In" verra sostituito dal numero impostato in questo parametro.

#### **Reset Map**

Seleziona questo parametro e premi OK per resettare la MIDI Map.

## **Security**

#### **Security Lock**

Seleziona questo parametro e premi OK per attivare il Security Lock di M2000. Ora, per accedere alle funzioni di M2000, occorre inserire il proprio codice PIN-Code.

#### **PIN-Code**

Imposta il tuo numero di PIN-Code personale per la funzione Security Lock (ruota la manopola Adjust). *Nel caso in cui ci si dimentichi del proprio numero di PIN-Code, occorre accedere alla Reset Page (vedi pag 30). In questo modo è possibile disattivare il Security Lock di M2000 (non occorre avviare altre procedure di reset).*

## **Memory Protect**

#### **Protect**

Attivazione/disattivazione della funzione Memory Protect. Questa funzione consente di proteggere tutti i RAM Preset compresi entro i limiti specificati da Low Lim e High Lim.

#### **Low Lim**

Imposta il limite inferiore di Memory protect.

Il numero visualizzato è incluso nel Memory Protect. **High Lim**

Imposta il limite superiore di Memory protect.

Il numero visualizzato è incluso nel Memory Protect.

#### **Snapshot Protect**

Abilita/disabilita la protezione delle Snapshots. Attivando questo parametro le Snapshots saranno protette.

### **Memory Backup**

#### **Mem > Card**

Inserisci una PC Card nel Card Slot e premi il tasto OK. Tutti i RAM Presets presenti in M2000 saranno salvati nella memory card.

#### **Card > Mem**

Inserisci una PC Card contenente nuovi Presets e premi OK. Tutti i Presets presenti nella Card saranno trasferiti all'interno della memoria RAM di M2000.

*Attenzione: questa operazione eliminerà definitivamente i RAM Presets di M2000.*

#### **Mem > MIDI**

Collega il MIDI Out di M2000 al MIDI In di un sequencer, di un altro M2000 o un qualsiasi MIDI Recording Device. Premi il tasto OK per l'invio del MIDI Bulk Dump di tutti i RAM Preset.

#### **MIDI > Mem**

Collega il MIDI In di M2000 al MIDI Out di un sequencer, di un altro M2000, ecc. Premi il tasto OK per la ricezione del MIDI Bulk Dump contenente nuovi RAM Preset.

*Attenzione: questa operazione eliminerà definitivamente i RAM Presets di M2000*.

## **Pedal**

### **Pedal**

Il Pedal Input è in grado di controllare ciascuna delle seguenti funzioni: Engine 1 Bypass, Engine 2 Bypass, Engine 1+2 Bypass, Tap Tempo.

Scegli la funzione ruotando la manopola Adjust.

## **TEMPO**

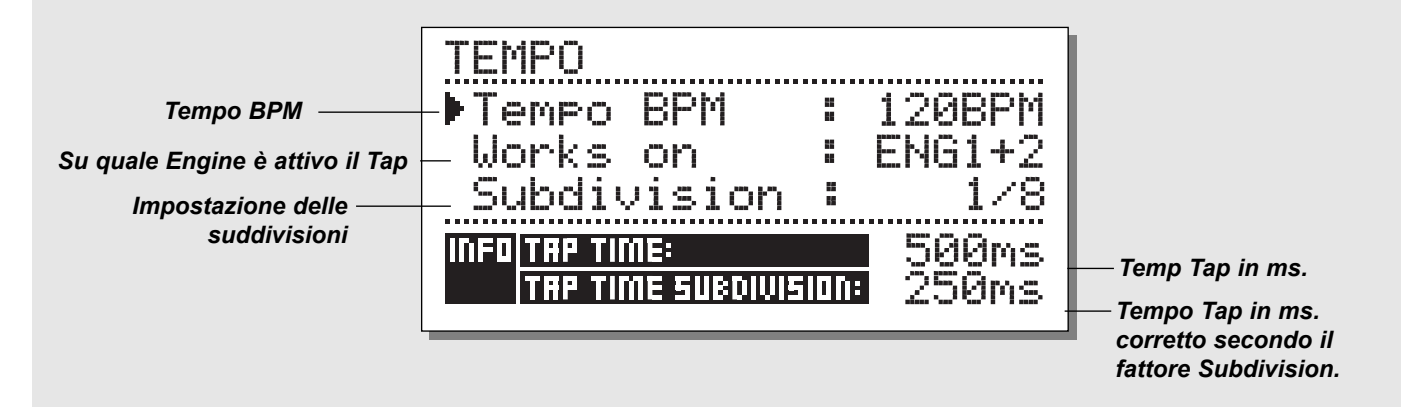

#### **Tap Tempo**

Il tasto Tap Tempo di M2000 è simile al tasto "Learn" presente nell'unità TC 2290 Digital Delay, con la sola differenza che il tasto Tap Tempo di M2000 è in grado di controllare vari parametri: Delay Time, Decay Time, Chorus Speed, ecc. Premendo il tasto TAP, il Menu TEMPO comparirà momentaneamente sul display e scomparirà pochi secondi dopo l'eventuale regolazione dei parametri. Il TAP TEMPO fà parte dei parametri default dei vari tipi di effetti disponibili: ciò significa che le regolazioni TAP TEMPO cambieranno ad ogni richiamo di Preset (vedi la lista default presente in questa sezione).

#### **Il Menu Tempo**

Il Tempo è misurato in BPM (Beats Per Minute).

Il Menu Tempo è in grado di ricalcolare il Tap Tempo BPM nelle sue suddivisioni.

È sufficiente selezionare la suddivisione desiderata e immettere il tempo battendo ogni movimento del tempo sul tasto TAP TEMPO. È inoltre possibile modificare il valore di Tempo regolando il parametro BPM. Modificando il Tempo di un Preset, l'eventuale parametro collegato alla funzione Tap Tempo verrà visualizzato all'interno del Menu Tempo.

#### **Tempo BPM**

Il parametro Tempo BPM mostra il valore del Tempo in BPM (relativo a suddivisioni da 1/4).

È consentito modificare questo parametro agendo anche sulla manopola ADJUST.

#### **Subdivision**

Impostazione delle suddivisioni del Tempo. Se Subdivision è regolato su 1/8, il Tempo in uso risulterà due volte più veloce del tempo immesso o impostato.

Le suddivisioni disponibili sono: 1,1/2, 1/4, T,1/8, 1/8T ,1/16 ,1/16T ,1/32 ,1/32T

("T" indica le suddivisioni terzinate).

#### **Tap/Subdivision**

Si tratta di parametri di sola lettura che mostrano il Tap Tempo e il Tap Time Subdivision in millisecondi. Il Tap Time Subdivision corrisponde all'omonimo parametro presente all'interno dei Presets.

#### **Parametri controllati dal tasto Tap**

*Reverb* Parametro Decay *Delay* Delay Time *Chorus* Speed *Flanger* Speed *Phaser* Speed *Tremolo* Speed *Panner* Speed

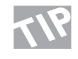

*Tieni premuto il tasto TAP per 3 secondi per consultare le informazioni di MIDI tempo (MIDI-Clock).*

## **MIDI MONITOR & TUNER**

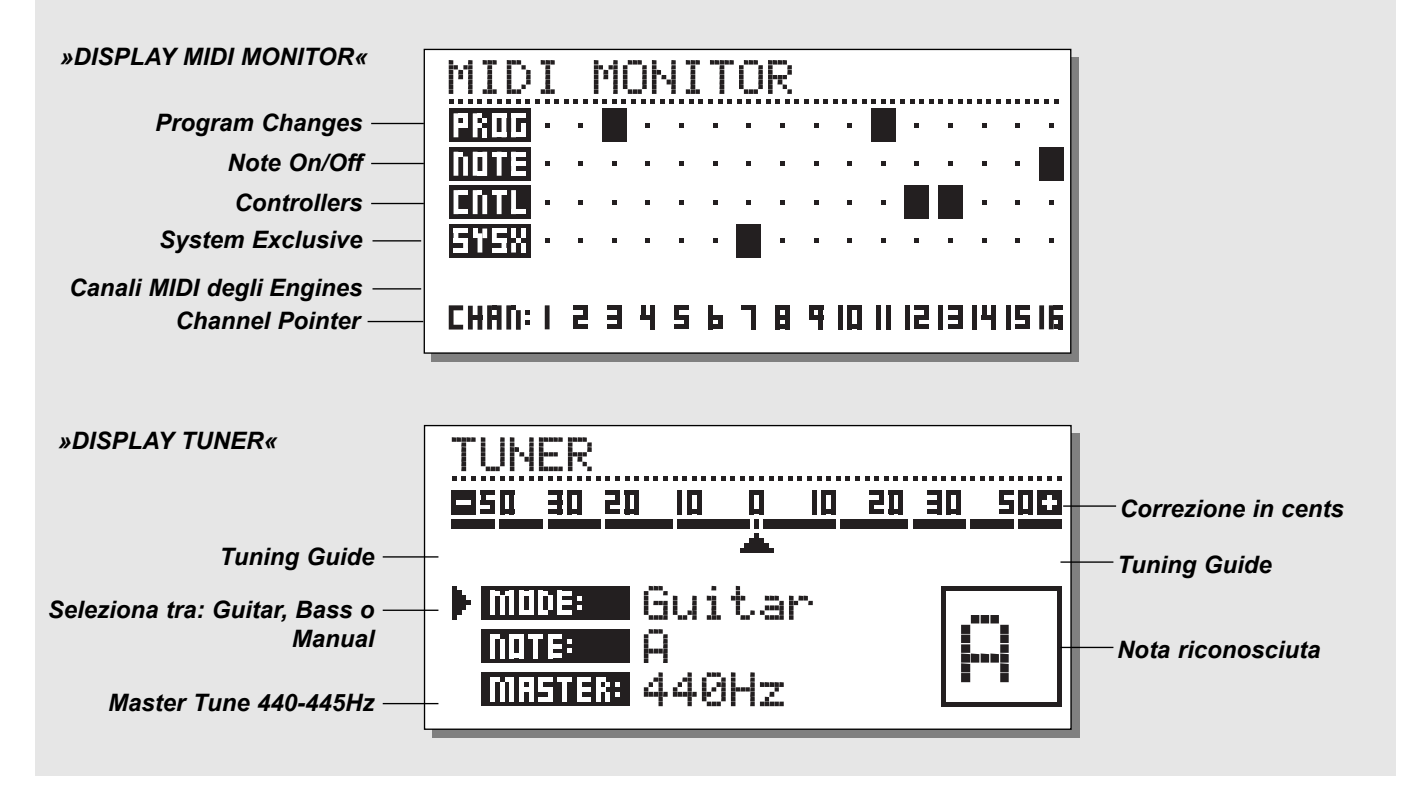

### **MIDI Monitor**

*Per accedere a MIDI Monitor occorre premere il tasto Util/MIDI tenendo premuto Shift.*

In ambiente MIDI Monitor è possibile controllare il tipo di messaggi MIDI ricevuti da M2000.

- Prog. Visualizza i Program Changes.
- Note Visualizza i messaggi di Note On/Off.
- Ctrl Visualizza i Control Changes
- Sys-x Visualizza i comandi di System Exclusive
- Eng Visualizza i canali MIDI Eng 1, 2 e Combined.
- Chan Visualizza i canali MIDI

Premi un tasto qualsiasi per uscire dal menu MIDI Monitor.

### **Tuner**

*Per accedere al Menu Tuner occorre premere il tasto Routing tenendo premuto Shift.*

Quando il Tuner è attivo, gli Outputs verranno silenziati. Seleziona i modi Guitar/Bass/Manual ruotando la manopola ADJUST. Selezionando Guitar o Bass, il Tuner reagirà unicamente alle note corrispondenti le corde di questi strumenti. Selezionando Manual, occorre scegliere la nota desiderata ruotando la manopola ADJUST. Nella sezione Master è possibile calibrare il Tuner in un range compreso tra 440 e 445 Hz.

La nota riconosciuta verrà visualizzata nella sezione Note e nel riquadro presente nell'angolo inferiore destro del display. Quando il Marker orizzontale è posizionato su 0, significa che l'intonazione è corretta. Le due Tuning Guides indicheranno se l'intonazione è calante o crescente.

Premi un tasto qualsiasi per uscire dal menu Tuner.

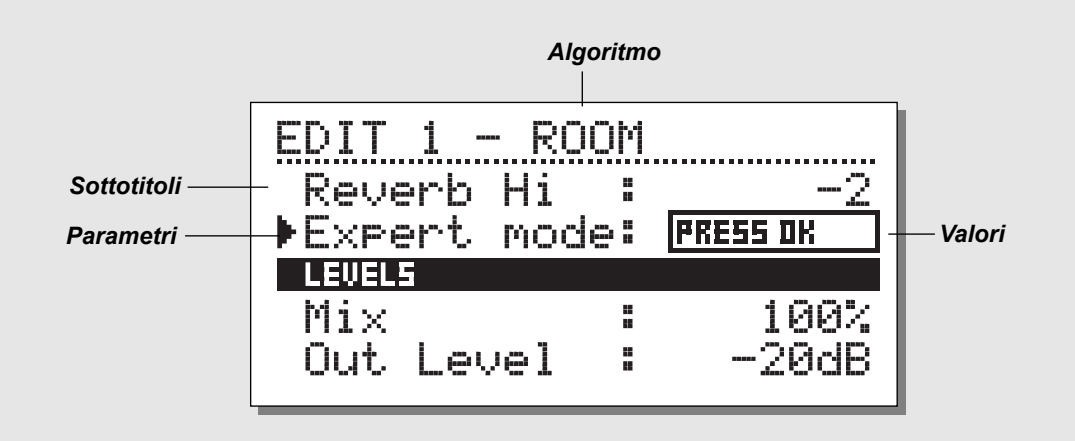

### **Edit**

Nel Menu Edit è possibile selezionare i parametri agendo sui tasti CURSOR e modificare i valori ruotando la manopola ADJUST.

#### **Expert mode**

Seleziona l'Expert Mode posizionando il cursore nella linea Expert Mode e premendo il tasto OK.

L'Expert Mode consente di agire su una vasta quantità di parametri, non disponibili in User Mode.

Essendo i due Edit Modes (User & Expert) non compatibili tra loro, NON è possibile ripristinare lo User Edit Mode. Dopo aver salvato un Preset editato in Expert Mode: esso rimarrà in Expert Mode per sempre.

## **Combined Edit**

*Vedi l'illustrazione nella pagina seguente*

I relativi Output Levels dei due Engines possono essere regolati in questo Menu. Il range disponibile è: Off - 0.0dB.

Le regolazioni di Level avranno effetto su entrambi gli Outputs Analog e Digital.

Muovi il cursore agendo sui tasti Cursor e modifica i valori ruotando la manopola Adjust.

L'Engine Out Levels è identico al parametro Outlev. della Edit Page e corrisponderà sempre ad esso.

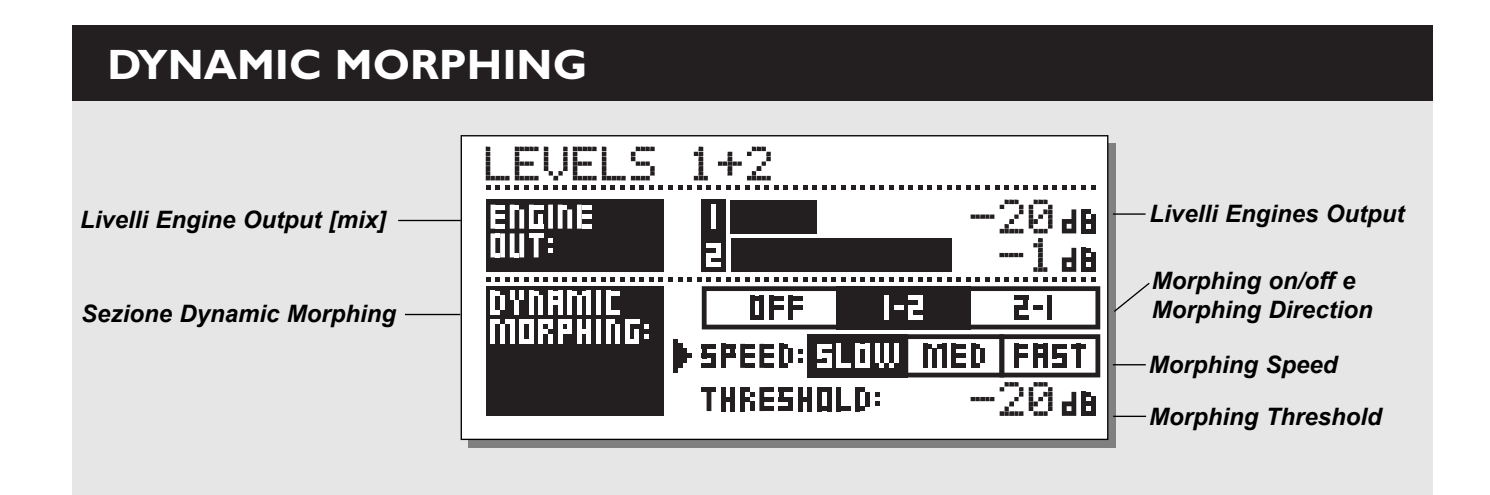

### **Dynamic Morphing**

Il Dynamic Morphing è una nuova ed esclusiva funzione che agisce sull'interazione dell'effetto con il segnale audio.

Attivando il Dynamic Morphing, M2000 applicherà un "Morph" tra gli Outputs dei due Engines conformemente all'Input Level impostato. Questa funzione consente di cambiare rapidamente effetto senza soluzione di continuità.

Immagina di avere una traccia vocale che muta da un timbro morbido e delicato durante la strofa ad uno più brillante e acuto nel ritornello. Ora immagina che il riverbero cambi automaticamente da un discreto Small Room nella strofa ad un Big Brigth Hall nel ritornello.

È possibile ottenere ciò utilizzando il Dynamic Morphing. Basterà semplicemente selezionare i Preset da utilizzare nei due Engines e attivare la funzione Dynamic Morphing, impostando il Threshold e la velocità.

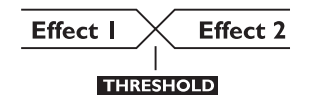

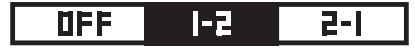

#### **Morph Direction 1-2:**

Selezionando questo box, l'Engine 1 si attiverà quando il livello del segnale sarà inferiore al valore di Threshold e l'Engine 2 quando il livello del segnale sarà superiore.

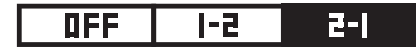

#### **Morph Direction 2-1:**

Selezionando questo box, l'Engine 2 si attiverà quando il livello del segnale sarà inferiore al valore di Threshold e l'Engine 1 quando il livello del segnale sarà superiore.

*Nota! Il livello massimo degli Engines è regolabile dagli Engine Out Bars posti sopra il Dynamic Morphing.*

*È possibile memorizzare il Dynamic Morphing all'interno dei Combined Presets.* 

*La funzione Dynamic Morphing è disponibile unicamente utilizzando il Routing Parallel*

### **Reverb Programs**

#### **HALL-ROOM-PLATE-AMBIENCE-GATED**

Tutti i Reverb Preset sono caratterizzati da una User Page e una Expert Page. La quantità dei parametri disponibili dipende dal Preset selezionato.

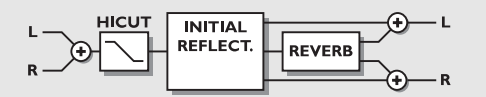

#### *PARAMETRI USER*

#### **Decay**

Regolazione del Decay Time. Il valore indica il tempo impiegato dalla coda del riverbero per raggiungere un livello di -60dB.

#### **Pre-delay**

Regolazione del tempo di attivazione delle prime riflessioni.

#### **Reverb Lo**

Regolazione delle frequenze Low del riverbero.

#### **Reverb Mid**

Regolazione delle frequenze Mid del riverbero.

#### **Reverb Hi**

Regolazione delle frequenze High del riverbero.

#### **Expert Mode**

Premi OK per abilitare l'Expert Mode. Ricorda che, dopo aver agito su uno qualsiasi dei parametri Expert, non sarà più possibile ritornare allo User Mode.

#### **HiCut freq.**

Regolazione della frequenza Cutoff del filtro HighCut. **HiCut level**

Regolazione in dB del livello del filtro HighCut. **Mix**

Regolazione del Mix tra segnale diretto e processato. **Out Level**

Regolazione del livello di Output. Usa questo parametro per bilanciare i livelli dei Presets.

#### *PARAMETRI EXPERT*

*(sono menzionati solo i parametri aggiuntivi)*

#### **Diffuse**

Questo parametro determina il grado di diffusione.

Aumentandone il valore, la coda del riverbero risulterà più densa e ricca. Con valori troppo elevati, la coda del riverbero potrebbe risultare poco naturale e artificiale.

#### **Room shape**

Questo parametro consente di modificare la forma dell'ambiente. Il cambiamento di Room Shape determina la modifica delle riflessioni iniziali.

#### **Size mult.**

Fattore moltiplicatore che consente di modificare le dimensioni dell'ambiente. Questo parametro agirà unicamente sulle riflessioni iniziali.

#### **Lo Crossover**

Frequenza di Crossover tra i filtri di riverberazione Low e Mid .

#### **Mid Crossover**

Frequenza di Crossover tra i filtri di riverberazione Lo-Mid e Hi-Mid.

#### **Hi Crossover**

Frequenza di Crossover tra i filtri di riverberazione Mid e High .

#### **Initial lev.**

Regolazioni del livello delle riflessioni iniziali. **Rev.lev.**

Regolazione del livello della coda del riverbero.

#### **Rev.width**

Regolazione dell'ampiezza stereo della coda del riverbero.

#### **Rev Feed**

Regolazione della velocità della riverberazione.

#### **Rev.diff**

Determina la caratteristica delle Early Reflections nella riverberazione terminale.

#### **Distance**

Il parametro Distance determina la relazione tra riflessioni iniziali e terminali, consentendo di simulare la distanza tra la sorgente sonora e il punto di ascolto.

#### **Diffusor type**

Il Natural Room Mode esalta le varie frequenze : questo parametro consente di rendere più o meno omogenea la coda del riverbero.

#### **Mod Rate**

Il ModRate varia il tasso di modulazione del delay simulando la coda del riverbero.

#### **Mod Depth**

Regolazione del Delay Modulation del riverbero.

### **Chorus Programs**

I Chorus Presets consentono la generazione di uno Stereo Chorus naturale e omogeneo. La regolazione del filtro Hi Cut permette di creare un effetto Chorus molto caldo.

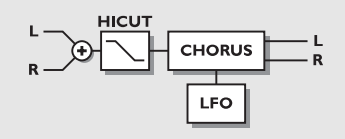

#### *PARAMETRI USER*

#### **Speed**

Regolazione delle modulazioni del Chorus. Range compreso tra: una modulazione ogni dieci secondi - dieci modulazioni ogni secondo.

#### **Depth**

Determina la profondità delle modulazioni del Chorus.

#### **Phase**

Determina la fase delle modulazioni dei canali Left e Right:

0º - le modulazioni Left e Right saranno in Sync.

180º - le modulazioni dei due canali saranno opposte.

#### **HiCut Freq.**

Filtro HiCut di tipo shelving (6dB/oct). Questo parametro determina la frequenza d'azione del filtro.

#### **HiCut Level**

Regolazione di taglio massimo del filtro al di sopra della frequenza HiCut.

#### **Delay**

Regolazione del Delay Time.

#### **Mix**

Regolazione del Mix tra segnale diretto e processato. **Out Level**

Regolazione del livello di Output. Usa questo parametro per bilanciare i livelli dei Presets.

### **Flanger Programs**

I Feedback Filters presenti in questo algoritmo sono in grado di controllare entrambe le alte e basse frequenze in feedback, rendendo l'utilizzo del Flanger molto flessibile e versatile.

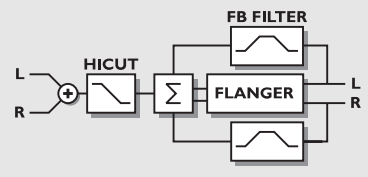

#### *PARAMETRI USER*

#### **Speed**

Regolazione delle modulazioni del Flanger. Range compreso tra: una modulazione ogni dieci secondi - dieci modulazioni ogni secondo.

#### **Depth**

Determina la profondità delle modulazioni del Flanger. **Phase**

Determina la fase delle modulazioni dei canali Left e Right: 0º - le modulazioni Left e Right saranno in Sync. 180º - le modulazioni dei due canali saranno opposte.

#### **FB Level**

Regolazione della quantità di segnale processato reintrodotto nell'Input del Flanger. Imposta valori negativi per cambiare la fase del Flanger.

#### **Delay**

Regolazione del Delay Time.

#### **FB HiCut**

Frequenza dell'High Cutoff del Feedback. Il segnale è ridotto di 6dB/oct al di sopra di questa frequenza.

#### **FB LoCut**

Frequenza del Low Cutoff del Feedback. Il segnale è ridotto di 6dB/oct al di sotto di questa frequenza.

#### **HiCut Freq.**

(Vedi Chorus)

**HiCut Level**

(Vedi Chorus)

#### **Mix**

Regolazione del Mix tra segnale diretto e processato. **Out Level**

Regolazione del livello di Output. Usa questo parametro per bilanciare i livelli dei Presets.

### **Delay Programs**

I Delay preset di M2000 sono in grado di generare dei delays da 1200ms. I Feedback Filters consentono di controllare il feedback delle alte e basse frequenze.

### **Phaser Programs**

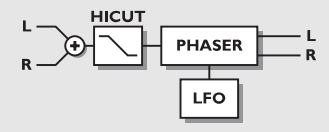

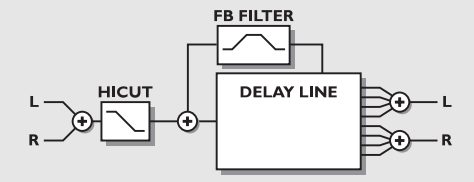

#### *PARAMETRI USER*

#### **Delay**

Regolazione della durata del Delay Time. **FB Level**

Regolazione della quantità di segnale processato reintrodotto nell'Input del Delay.

#### **FB HiCut**

Frequenza dell'High Cutoff del Feedback. Il segnale è ridotto di 6dB/oct al di sopra di questa frequenza.

#### **FB LoCut**

Frequenza del Low Cutoff del Feedback. Il segnale è ridotto di 6dB/oct al di sotto di questa frequenza.

#### **HiCut Freq.**

Impostazione della frequenza di Feedback Hi Cut-Off. Il segnale che oltrepassa questa frequenza viene diminuito di 6dB/oct.

#### **HiCut Level**

Regolazione di taglio massimo del filtro al di sopra della frequenza HiCut.

#### **Mix**

Regolazione del Mix tra segnale diretto e processato. **Out Level**

Regolazione del livello di Output. Usa questo parametro per bilanciare i livelli dei Presets.

#### *PARAMETRI USER*

#### **Intensity**

Intensità del Phaser

#### **Speed**

Regolazione delle modulazioni del Phaser.

Range compreso tra: una modulazione ogni dieci secondi - dieci modulazioni ogni secondo.

#### **Depth**

Determina la profondità delle modulazioni del Phaser. **HiCut Freq.**

Filtro HiCut di tipo shelving (6dB/oct). Questo parametro determina la frequenza d'azione del filtro.

#### **HiCut Level**

Regolazione del livello massimo del filtro al di sopra della frequenza HiCut.

#### **Mix**

Regolazione del Mix tra segnale diretto e processato.

#### **Out Level**

Regolazione del livello di Output. Usa questo parametro per bilanciare i livelli dei Presets.

### **Multi Pitch-shift Programs**

I Presets Multi Pitch-Shift sono in grado di generare contemporaneamente 6 voci con intonazione differente. Ciò consente la creazione di effetti Chorus reali.

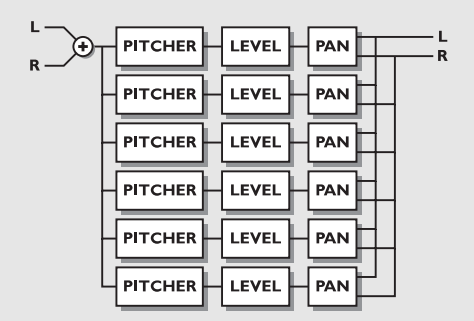

#### *PARAMETRI USER*

#### **Mix**

Regolazione del Mix tra segnale diretto e processato. **Out Level** Regolazione del livello di Output. Usa questo parametro per bilanciare i livelli dei Presets. **Voice** Seleziona la voce da editare. **Pitch** Regola l'intonazione della voce selezionata (0-1200). **Level** Regola il livello della voce selezionata. **Pan** Regola il Pan della voce selezionata. **Delay** Regola il delay della voce selezionata.

### **EQ Programs**

L'Equalizzatore di M2000 è di tipo parametrico a 3 bande, con filtri High Cut e Low Cut di tipo shelving separati.

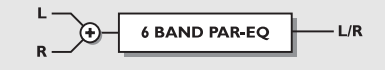

#### *PARAMETRI USER*

#### **Frequency**

Filtro Low shelving (da 20Hz a 5kHz). Filtro High shelving (da 500Hz a 20kHz). Filtro a 3 bande (da 20Hz a 20kHz).

#### **Band width**

I filtri shelving High e Low dispongono di 2 differenti tipi di curva. I tre ulteriori filtri di banda dispongono di tre differenti tipi di curva.

#### **Level**

Il range di regolazione del livello di tutti i filtri è di +/-12dB.

#### **EQ level**

Regolabile a +/-12dB.

### **Tremolo Programs**

L'effetto Tremolo è generato da un LFO che modula il livello del segnale in uscita. I Tremolo Presets di M2000 sono in grado di determinare la fase degli LFO tra i due Outputs.

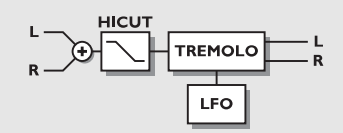

#### *PARAMETRI USER*

#### **Speed**

Regolazione della velocità di pulsazione del Tremolo. **Depth [Intensity]**

Regolazione della profondità del Tremolo.

#### **Phase**

Determina la fase delle modulazioni dei canali Left e Right:

0º - le modulazioni Left e Right saranno in Sync.

180º - le modulazioni dei due canali saranno opposte. **Mix**

Regolazione del Mix tra segnale diretto e processato. **Out Level**

Regolazione del livello di Output. Usa questo parametro per bilanciare i livelli dei Presets.

### **Stereo Programs**

#### *PARAMETRI USER*

#### **Spatial**

Regola la quantità di spazialità.

#### **HiCut Freq.**

Filtro HiCut di tipo shelving (6dB/oct). Questo parametro determina la frequenza d'azione del filtro.

#### **HiCut Level**

Regolazione del livello massimo del filtro al di sopra della frequenza HiCut.

#### **Mix**

Regolazione del Mix tra segnale diretto e processato. **Out Level**

Regolazione del livello di Output. Usa questo parametro per bilanciare i livelli dei Presets.

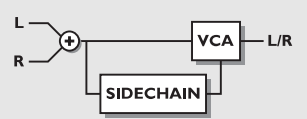

**COMPRESSOR-LIMITER-GATE-DE'ESSER**

**Dynamic Programs**

#### *PARAMETRI USER*

#### **Attack**

Regolazione dell'Attack Time della sezione Dynamics. **Release** Regolazione del Release Time della sezione Dynamics. **Ratio** Ratio di compressione. **Threshold (Compressor)** Regolazione del Threshold del Compressor. Quando il livello del segnale oltrepassa questo valore, il Compressor si attiverà. **Threshold (Limiter)** Regolazione del Threshold del Limiter. Quando il livello del segnale oltrepassa questo valore, il Limiter si attiverà. **Threshold (Expander)** Regolazione del Threshold dell'Expander. Quando il livello del segnale scende al di sotto di

questo valore, il Limiter si attiverà.

#### **Gain (make-up gain)**

Il parametro gain consente di compensare la perdita di livello del segnale dovuta al processo di compressione.

#### **Deessing frequency**

Regolazione della frequenza d'attacco del De-esser.

#### **Deess damp**

Regolazione del ratio di riduzione delle sibilinati indesiderate.

## **RESET PAGE**

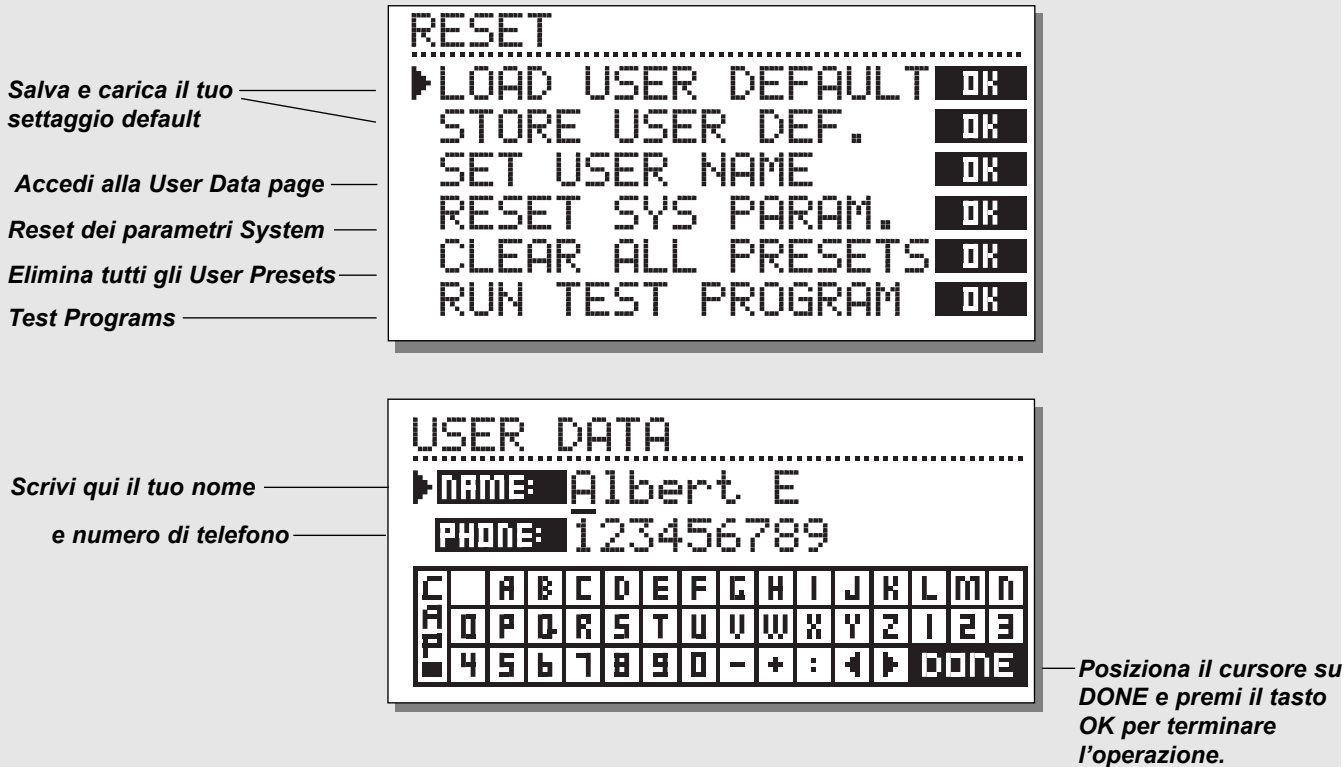

*DONE e premi il tasto OK per terminare l'operazione.*

#### **Per accedere alla Reset page:**

*Attiva M2000 tenendo premuto uno dei 3 tasti Bypass.*

#### *Muovi il cursore premendo i tasti CURSOR e premi OK per selezionare il Reset Type desiderato.*

#### **Load User Default**

Il Load User Default ripristinerà tutti i settaggi ritornando al default setup impostato con Store User Def. (vedi il paragrafo seguente). Questo tipo di reset NON cancellerà gli User Presets di M2000.

#### **Store User Def**

Una volta stabilito il proprio setup ideale, è possibile salvare tutti i settaggi come default setup personale. Questa funzione è estremamente utile nel caso in cui, terminata una sessione di registrazione particolare, si desidera ritornare alle impostazioni usate normalmente. Per salvare il proprio user default setup basterà semplicemente selezionare questo parametro e premere il tasto OK.

#### **Set User Name**

Salva il tuo nome e numero di telefono all'interno della tua unità M2000. Premi il tasto OK per accedere al Menu User Data e usa la manopola ADJUST e i tasti CURSOR per scrivere il tuo nome e numero di telefono.

Premi OK per confermare l'immissione dei dati. Il tuo nome e numero di telefono saranno visualizzati sul display durante l'attivazione dell'unità.

#### **Reset System Parameters**

Saranno ristabiliti tutti i parametri System del Factory Default.

Questa operazione NON cancellerà gli User Presets di M2000.

#### **Reset all Presets**

Cancellazione di tutti i RAM Presets.

## **SPECIFICHE TECNICHE**

#### **Digital Inputs and Outputs**

Connectors: Formats: Output Dither: Sample Rates: Processing Delay: Frequency Response DIO:

#### **Analog Inputs**

Connectors: Impedance: Max. Input Level: Min. Input Level (for 0 dBFS): Sensitivity: A to D Conversion: A to D Delay: Dynamic Range: THD: Frequency Response: Crosstalk:

#### **Analog Outputs**

Connectors: Impedance: Max. Output Level: Full Scale Output Range: D to A Conversion: D to A Delay: Dynamic Range: THD: Frequency Response: Crosstalk:

#### **EMC**

Complies with: **Safety** Certified to: **Environment** Operating Temperature: Storage Temperature: Humidity: **PCMCIA Interface** Connector:

Standards: Card Format: **Control Interface** MIDI: GPI, Pedal, Fader:

#### **General**

Finish: Dimensions: Weight: Mains Voltage: Power Consumption: Backup Battery Life: Warranty Parts and labor: XLR (AES/EBU), RCA Phono (S/PDIF) AES/EBU (24 bit), S/PDIF (24 bit), EIAJ CP-340, IEC 958 HPF TPDF dither 8 to 24 bit 32 kHz, 44.1 kHz, 48 kHz 0.2 ms @ 48 kHz DC to 23,9 kHz ± 0,01 dB @ 48 kHz

XLR balanced (pin 2 hot) 20 kohm +22 dBu (balanced) -10 dBu @ 12 dB headroom: -22 dBu to +10 dBu 24 bit (1 bit, 128 times oversampling) 0.8 ms @ 48 kHz >103 dB (unweighted), >106 dB(A) -95 dB (0,0018 %) @ 1 kHz, -6 dBFS (FS @ +16 dBu) 10 Hz to 20 kHz: +0/-0.2 dB <-80 dB, 10 Hz to 20 kHz, typical -100 dB @ 1 kHz

XLR balanced (pin 2 hot) 100 ohm (active transformer) +22 dBu (balanced) -10 dBu to +22 dBu 24 bit (1 bit, 128 times oversampling) 0.57 ms @ 48 kHz >100 dB (unweighted), >104 dB(A) -86 dB (0.005 %) @ 1 kHz, -6 dBFS (FS @ +16 dBu) 10 Hz to 20 kHz: +0/-0.5 dB <-60 dB, 10 Hz to 20 kHz, typical -90 dB @ 1 kHz

EN 55103-1 and EN 55103-2 FCC part 15, Class B. CISPR 22, Class B

IEC 65, EN 60065, UL 1419, CSA E65

32° F to 122° F (0° C to 50° C) -22° F to 167° F (-30° C to 70° C) Max. 90 % non-condensing

PC Card, 68 pin type 1 cards PCMCIA 2.0, JEIDA 4.0 Supports up to 2 MB SRAM

In/Out/Thru: 5 Pin DIN 1/4" phone jack, 0 ohm to 50 kohm

Anodized aluminum front, Plated and painted steel chassis 19" x 1.75" x 8.2" (483 x 44 x 208 mm) 5.2 lb. (2.35 kg) 100 to 240 VAC, 50 to 60 Hz (auto-select) <20 W >10 years 1 year

## **EVENTUALI INCONVENIENTI**

### **Premendo il tasto POWER, l'unità non si attiva.**

- Il tasto POWER sul pannello posteriore dell'unità è impostato su OFF.

### **Il PPM meter Input non reagisce.**

- Stai utilizzando l'Input analogico, ma l'Input selector del Menu I/O è impostato sul Digital In.
- Il livello dell'Input analogico è troppo basso.

## **Il PPM meter mostra la presenza di segnale solo sul canale Left.**

- Imposta l'Input Selector su *Both* (I/O Menu).

### **Non esce alcun suono da M2000.**

- Stai utilizzando l'Input analogico, ma l'Input selector del Menu I/O è impostato sul Digital In.

## **Non è possibile disattivare l'unità.**

- Tieni premuto il tasto POWER per almeno 3 secondi.

## **Avverti costantemente un effetto "phasing".**

- Stai utilizzando M2000 in combinazione con un mixing console (send/return), ma non hai impostato il parametro Mix a 100%. È possibile farlo all'interno del Menu I/O.

## **Il pedale non funziona correttamente**

- Assicurati che il pedale sia di tipo momentaneo.

## **MIDI IMPLEMENTATION CHART**

#### **STUDIO EFFECTS PROCESSOR M2000 - FEB 2, 1996 Versione 1.0**

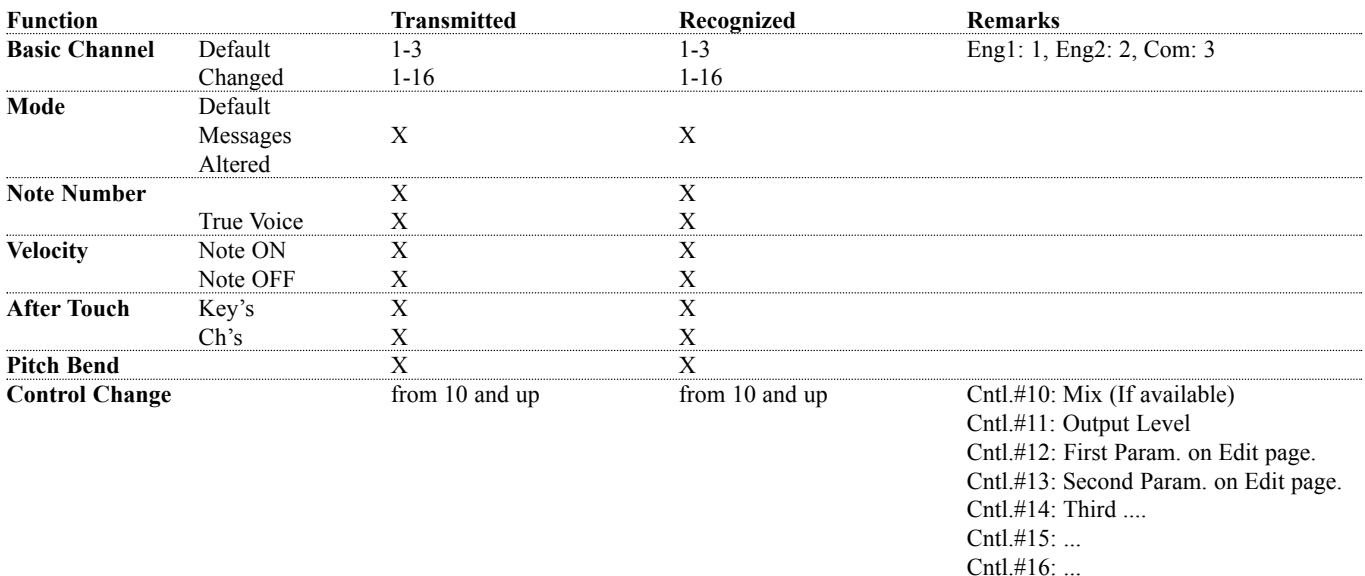

Cntl.#17: ...

*All Controllers are single byte type, scaled to parameter range.*

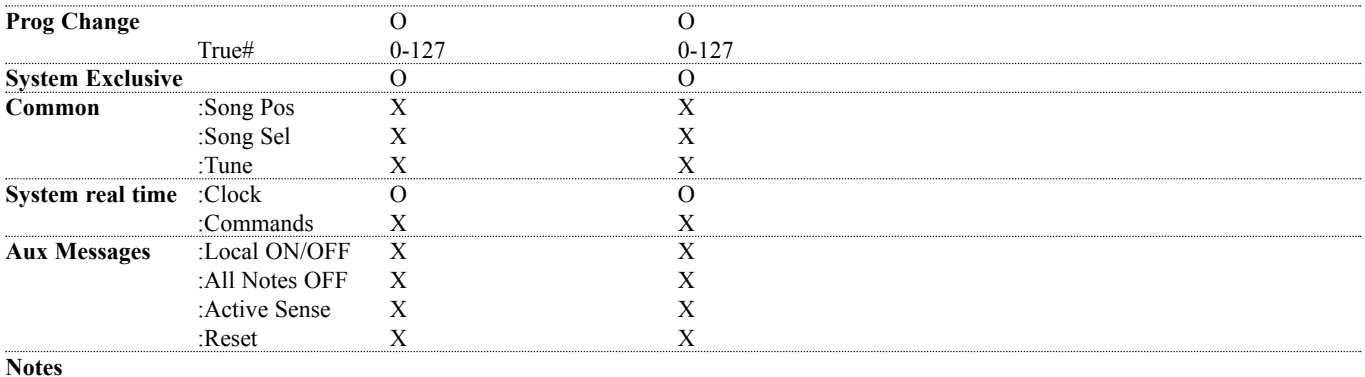

O:YES Mode1: OMNI ON, POLY Mode 2: OMNI ON, MONO<br>X:NO Mode 3: OMNI OFF, POLY Mode 4: OMNI OFF, MONO X:NO Mode 3: OMNI OFF, POLY Mode 4: OMNI OFF, MONO

## **SELF TEST**

#### **ATTIVA M2000 TENENDO PREMUTO UNO DEI 3 TASTI BYPASS E SELEZIONA »RUN TEST PROGRAM«**

*Ruota la manopola ADJUST per fare lo "scroll" dei test.*

#### **Key test**

Seleziona il Key test premendo il tasto OK. Per completare l'operazione, dovranno essere premuti i tasti del pannello secondo l'ordine richiesto da M2000. Premere CANCEL (il tasto OK con SHIFT attivato) per uscire dal test.

#### **ADJUST wheel test**

Seleziona ADJUST wheel test premendo il tasto OK. Ruota la manopola ADJUST fino ai valori 30 e 0 per completare il test.

Premere CANCEL per uscire dal test.

#### **LED test**

Seleziona LED test premendo il tasto OK. Ruota la manopola ADJUST per testare tutti i LEDs del pannello frontale. Il test risulterà positivo se tutti i LED rimangono attivi. Premere CANCEL per uscire dal test.

#### **Display test**

Seleziona Display test premendo il tasto OK. Controlla che tutti i pixels del display LCD siano accesi. Premere CANCEL per uscire dal test.

#### **Analog I/O test**

Seleziona Analog I/O test premendo il tasto OK. Collega un Analog Output di M2000 direttamente ad uno dei due Analog Input e premi il tasto OK. Occorre utilizzare dei cavi bilanciati. Il PPM meter deve visualizzare -12dB per passare il test. Premere CANCEL per uscire dal test.

#### **Digital I/O test**

Seleziona Digital I/O test premendo il tasto OK. Collega un Digital Output di M2000 direttamente ad uno dei due Digital Inputs e premi il tasto OK.

L'Output AES/EBU può essere collegato all'Input S/PDIF e vice versa.

Il PPM meter deve visualizzare 0dB per passare il test. Premere CANCEL per uscire dal test.

#### **MIDI I/O test**

Seleziona MIDI I/O test premendo il tasto OK. Collega il MIDI Out al MIDI In. Dal MIDI Thru verranno inviati dei Program Change da 1 a 128. Collega il MIDI Thru ad un device MIDI compatibile e verifica i Program Changes. Premere CANCEL per uscire dal test.

#### **Pedal test**

Seleziona Pedal test premendo il tasto OK. Connetti un pedale di tipo momentaneo nell'External Control In. Premendo il pedale il risultato dovrebbe essere OK. Rilasciando il pedale il risultato dovrebbe essere Not OK. Premere CANCEL per uscire dal test.

#### **PCMCIA test**

Seleziona PCMCIA test premendo il tasto OK. Inserisci una PC Card nello slot. *Attenzione: i dati contenuti nella PC Card andranno perduti, quindi si consiglia di utilizzare una PCMCIA Card vuota.* Premi OK per avviare il test. I risultati possibili sono: Low battery - occorre cambiare la batteria della PC Card.

Not OK - prova ad riavviare il test con un'altra PC Card. Premere CANCEL per uscire dal test.

#### **Battery test**

Seleziona Battery test premendo il tasto OK. Conferma l'esito del test premendo Enter. Premere CANCEL per uscire dal test.

#### **System test**

Seleziona System test premendo il tasto OK. Conferma l'esito del test premendo OK. I risultati possibili sono: EEPROM Not OK - l'unità funziona correttamente. DSP Not OK - contatta il tuo negoziante Premere CANCEL per uscire dal test.

*Disattiva l'unità e riavvia M2000 normalmente*

#### **Nota**

Nel caso in cui l'unità debba essere spedita presso un centro di assistenza, è consigliato utilizzare la scatola originale più un ulteriore imballo esterno.

## **GLOSSARIO**

#### **AES/EBU**

Formato professionale standard per la connessione digitale che utilizza cavi bilanciati di tipo XLR.

#### **S/PDIF**

Formato consumer standard per la connessione digitale che utilizza cavi di tipo phono coassiali.

#### **DITHERING**

Il Dither è il processo di aggiunta di rumore casuale a basso livello ai segnali audio per ridurre il disturbo della quantizzazione nei convertitori.

Il Dither è applicabile unicamente alle uscite digitali ed è sempre il sistema ricevente a stabilire il numero di bits finale. I segnali audio diretti ad un registratore DAT o CD Recorder, vanno solitamente trasferiti con un Dither di 16 bits.

#### **PROF/CONS LEVELS**

Relativamente al tipo di apparecchiatura collegata a M2000, occorre impostare correttamente il parametro PRO/CON all'interno del Menu I/O setup.

#### *M2000 Analog Inputs:*

Consumer range: da -16dB a +10dB, livello nominale = -10dB Professional range: da -6dB a +16dB, livello nominalel = +4dB

*M2000 Analog Outputs:* Consumer range:da -10dB a +16dB Professional range: da -16dB a +6dB

*I livelli sono elencati nelle specifiche tecniche o stampati nel pannello posteriore del apparecchiatura collegata.*

#### **DE-ESSING**

Azione di un algoritmo in grado di eliminare le sibilanti indesiderate da un traccia audio vocale.

#### **SYSTEM EXCLUSIVE MIDI COMMANDS**

Tipo di messaggio MIDI utilizzato solitamente per il controllo remoto di apparecchiature MIDI.

## **ELENCO DEI PRESETS - SINGLE PRESETS**

- M2000 Hall  $\mathbf{1}$
- Great Vocal Hall  $\mathfrak{p}$
- 123456789 3 Very Big Hall
- $\overline{\mathbf{A}}$ Warm MidSize Hall
- 5 Bright MidSize Hall
- 6 Small Hall
- $\overline{7}$ Nice Hall
- $\mathsf{R}$ Realistic Hall
- $\mathsf{o}$ Chorus Reverb
- 10 Synthesizer Reverb
- 11 Soundcheck Empty Arena
- 12 High School gym
- 13 Empty Theater
- 14 Airport Gate
- 15 Big Church
- 16 Arvo Part Cathedral
- 17 Taj Mahal
- 18 Big Snare Hall
- 19 Vintage Hall
- 20 Wood Floor
- 21 Stone Wall
- 22 Doubling Room
- 23 SlapBack Room
- 24 Sidewall Reflections
- 25 Backwall Reflections
- 26 True Room
- 27 Home Room
- 28 The Shop
- 29 The CORE Room
- 30 At Home
- 31 New Booth
- 32 Large Room
- 33 Medium Room
- 34 Small Room
- 35 Very Small Room
- 36 Small Wood Room
- 37 Small damped Room
- 38 Empty Room
- 39 Small Chamber
- 40 Very Small Chamber
- 41 Dark Chamber
- 42 Locker Room
- 43 Auditorium
- 44 Basement
- 45 Empty Garage
- 46 In the Bathroom
- 47 Classroom

*36*

- 48 Tiled Room
- 49 Small Room for Drums
- 50 Percussion Room
- 51 Long Gold Plate
- 52 Medium Gold Plate
- 53 Short Gold Plate
- 54 Large Bright Plate
- 55 Snare Plate
- 56 Vocal dry
- 57 Vocal Wet
- 58 Air
- 59 Microphone Bleed
- 60 Small Studio Room
- 61 Small Box Ambience
- 62 Tiled Staircase
- 63 Nextdoor
- 64 Living Room
- 65 Phonebooth
- 66 Inside a Locker
- 67 Inside a Van
- 68 Tunnel
- 69 ZigZag Perc effect
- 70 Triple slap Reverb
- 71 Gated Reverb Short
- 72 Gated Reverb Medium
- 73 Gated Reverb Long
- 74 Gated Hall
- 75 Gated Room
- 76 Gated Gold Plate
- 77 Straight Delay
- 78 Soft Delay
- 79 Slapback Delay
- 80 The King Vocal Delay
- 81 Delay Doubler Effect
- 82 Old Tape Echo
- 83 Metallic Delay
- 84 In a Tin Can
- 85 Plain Chorus
- 86 Center Chorus
- 87 Chorus Extreme
- 88 Stereo Flange
- 89 Talking Flange
- 90 Dark Flanger
- 91 Phaser 1
- 92 Phaser 2
- 93 Phaser 3
- 94
- Vocal Compressor
- 95 Guitar Compressor
- 96 Light Compressor
- 97 Heavy Compressor
- 98 99 Gain Maximizer Pumpin Compressor

Heavy Limit Limiter Fast Gate Slow Gate Expander

Program De-Esser Vocal De-Essing Hard De-Essing Neutral EQ Bass EQ

Acoustic Guitar EQ

Turn up the Bass

Telephone Voice Voice Multipitch 6-Voice Bass Pitch 6-Voice Guitar Pitch Fifths Up and Down

111 Loudness

Air EQ

122 Casual Panner

Straight Slow Panner Fast Narrow Panner Slow Tremolo

Very Fast Tremolo

Barbershop Mono to Stereo Expanded Mono

126 Fast Tremolo

128 No Effect

123 124 125

127

## **ELENCO DEI PRESETS - COMBINED PRESETS**

- Two 2000 Halls  $\mathbf{1}$
- $\mathfrak{p}$ Deep Room
- $\mathcal{R}$ Smooth Hall
- $\overline{4}$ Small warm Hall
- Giant Hall
- Thick Drum Room
- $7<sup>7</sup>$ Thick Gated Reverb
- Big Drum Hall  $\mathsf{R}$
- $\mathbf{q}$ Two Verbs
- Warm and Slow
- Short + Slow Reverb
- Big and Warm Hall
- Nice Big Hall
- Reverb along Reverb
- Chorus-like Hall
- Warm Vintage Hall
- Fat Hall
- Flanged Hall
- Chorused Hall
- Chorused Stonewall
- Big Lead Guitar
- Reverb + MultiPitch
- Realistic Room
- Reverb in Reverb
- Biig Room
- Short Room
- Light Medium Room
- Double Room
- Flanged Small Room
- Flanged Ambience
- Flanged Room
- Open up the Vocal
- All Ambience
- Far Away
- Chorused Room
- Sing in the Shower
- Nice wide Vocal
- Wide Room
- Chorused Ambience
- Room Multiplied
- A litle to the Right
- Wobbly Hall
- Multiplex Hall
- Chorus Doubler
- Ultimative Chorus
- Unchained Flanger
- The King
- Slapdelay along Hall
- Slapdelay + Gateverb
- Room + Long Delay
- Very Long Delay-Verb
- Right and Left
- Subtle Slap
- Clean Arpegio
- Tap Dance Delay
- Fast Flanged Delay
- Nice Pitch + Delay
- **Bright Delay**
- Two Delays
- Thick Delay
- Telephone Delay
- Slpabacking Flanger
- Slapback and Doubler
- Chorus + Delay
- Beautiful SpaceDelay
- Slow Reverb + Delay
- Echo Chorus
- Slowflange and Echos
- Fizzy Echoes
- Compressed Flanger
- Comp + Gated Verb
- Comp+ Small Drumhall
- Compressed Snarehall
- Compressed Room
- Compressed + Hall
- Vocal Comb + Delay
- De-essed Delay
- De-Essed M2000 Hall
- De-Essed Bright Hall
- De-Essed Basement
- De-Essed Ambience
- Heavy Limit+Expander
- De-Esser + EQ
- Compressor+De-esser
- Limiter + EQ
- Compressor + Expand
- Compressor + Limiter
- Vocal Compressor+EQ
- LeslieLike Rotor
- Panned Delay
- Slow Panned Phone
- Moving Ambience
- Moving Vintage Hall
- Autopanned Stonewall
- Slapdelay in Circles
- Doubler and Panner
- Panned Inverse
- Slow Moving Reverb

 Stereo Compressor Stereo Limiter Stereo Gate Short Stereo Delay True Stereo Reverb Insert Compressors

 Echo in the Basement Dynamic Flanger Vocalroom-Choruslike Short-Long Reverb Compressor-Reverb

 Warm-Bright Reverb Chorus-Chorus

Bright -Warm Reverb

Dynmorph Looong Room

 Slapdelay-Vocal Wet Delay-SlapDelay Dynmorph SneakingVerb

Changing Ambience

Hall-Ambience

 Delay-Reverb Reverb-Delay

Blues in a Room

In Cirkles

 Two Panners True Stereo Delay Stereo Garage Stereo EQ

 Insert EQs Insert Gates